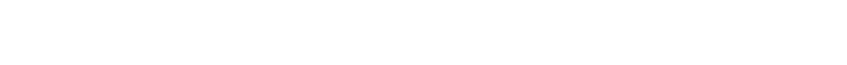

# **How is your sign connected to the messaging computer? (see back page)**

Check one:

SERIAL | MODEM | WIRELESS

<span id="page-0-0"></span>**Common sign problems**

**Adaptive Micro Systems LLC** 

| <b>Problem</b>                                                           | <b>Possible causes</b>                                                                                                    | <b>Recommended</b><br><b>solutions</b>                                |
|--------------------------------------------------------------------------|----------------------------------------------------------------------------------------------------|-----------------------------------------------------------------------|
| <b>Messages sent from AlphaNET software</b><br>do not appear on sign(s). | • AlphaNET software not set up correctly.<br>• Messaging computer wiring/interface<br>problem.<br>• Power not supplied to sign.<br>• Sign wiring/interface problem.<br>• Sign DIP switches not set properly.<br>• Improper network termination.<br>• Sign damaged. | For signs using a serial<br>connection (RS485 wiring),<br>see page 3. |
|                                                                          |                                                                                                    | For signs using a modem, see<br>page 4.                               |
|                                                                          |                                                                                                    | For signs using a wireless<br>transceiver, see page 5.                |
| Temperature displayed on sign is not<br>accurate.                        | Temperature probe not connected properly.<br>• Temperature probe not mounted correctly.<br>• Temperature probe not adjusted using<br>AlphaNET software.<br>• Faulty temperature probe.                                                                             | See page 6.                                                           |
| Temperature displayed on two signs is<br>different.                      | • Temperature probe not connected properly.<br>• Signs not connected as Master/Slave.<br>• Faulty temperature probe.                                                                                                    | See page 6.                                                           |

© Copyright 2003 Adaptive Micro Systems, LLC. All rights reserved. Adaptive Micro Systems • 7840 North 86th Street • Milwaukee, WI 53224 USA • 414-357-2020 • 414-357-2029 (fax) • <http://www.adaptivedisplays.com> Trademarked names appear throughout this document. Rather than list the names and entities that own the trademarks or insert a trademark symbol with each mention of the trademarked name, the publisher states that it is using names for editorial purposes and to the benefit of the trademark owner with no intention of improperly using the trademark. The following are trademarks of Adaptive Micro Systems: Adaptive, Alpha, AlphaLert, AlphaNET, AlphaNet plus, AlphaEclipse, AlphaPremiere, AlphaTicker, AlphaVision, AlphaVision InfoTracker, Automode, BetaBrite, BetaBrite Director, BetaBrite Messaging Software, Big Dot, Director, EZ KEY II, EZ95, PagerNET, PPD, PrintPak, Serial Clock, Smart Alec, Solar, TimeNet

> . The distinctive trade dress of this product is a trademark claimed by Adaptive Micro Systems, LLC. Due to continuing product innovation, specifications in this manual are subject to change without notice.

ОÏ 砢

# **Contents**

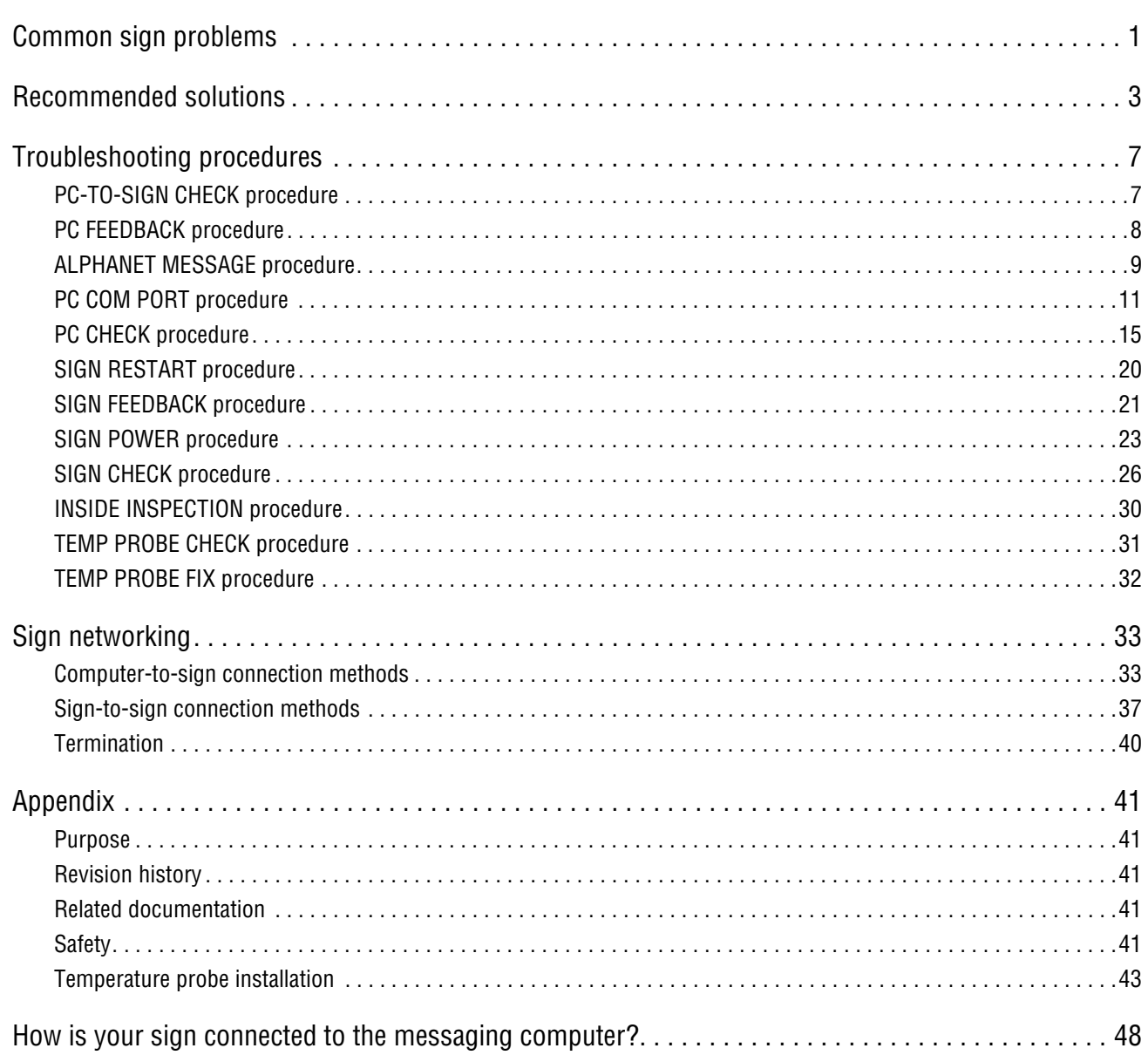

# <span id="page-2-1"></span>**Recommended solutions**

# <span id="page-2-0"></span>**Problem: "Messages sent from AlphaNET software do not appear on sign(s)" — serial (RS485 cable)**

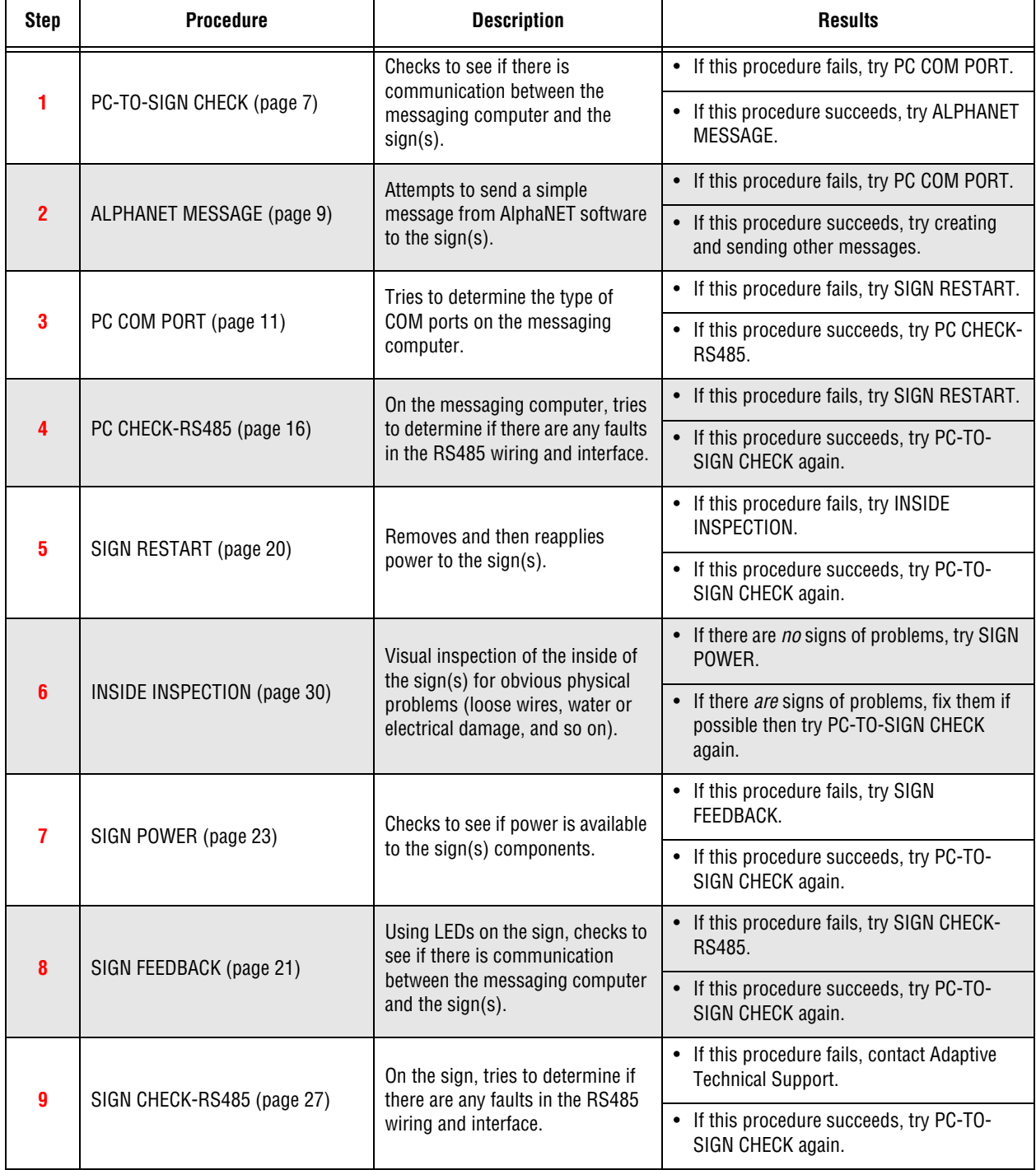

# <span id="page-3-0"></span>**Problem: "Messages sent from AlphaNET software do not appear on sign(s)" — modem**

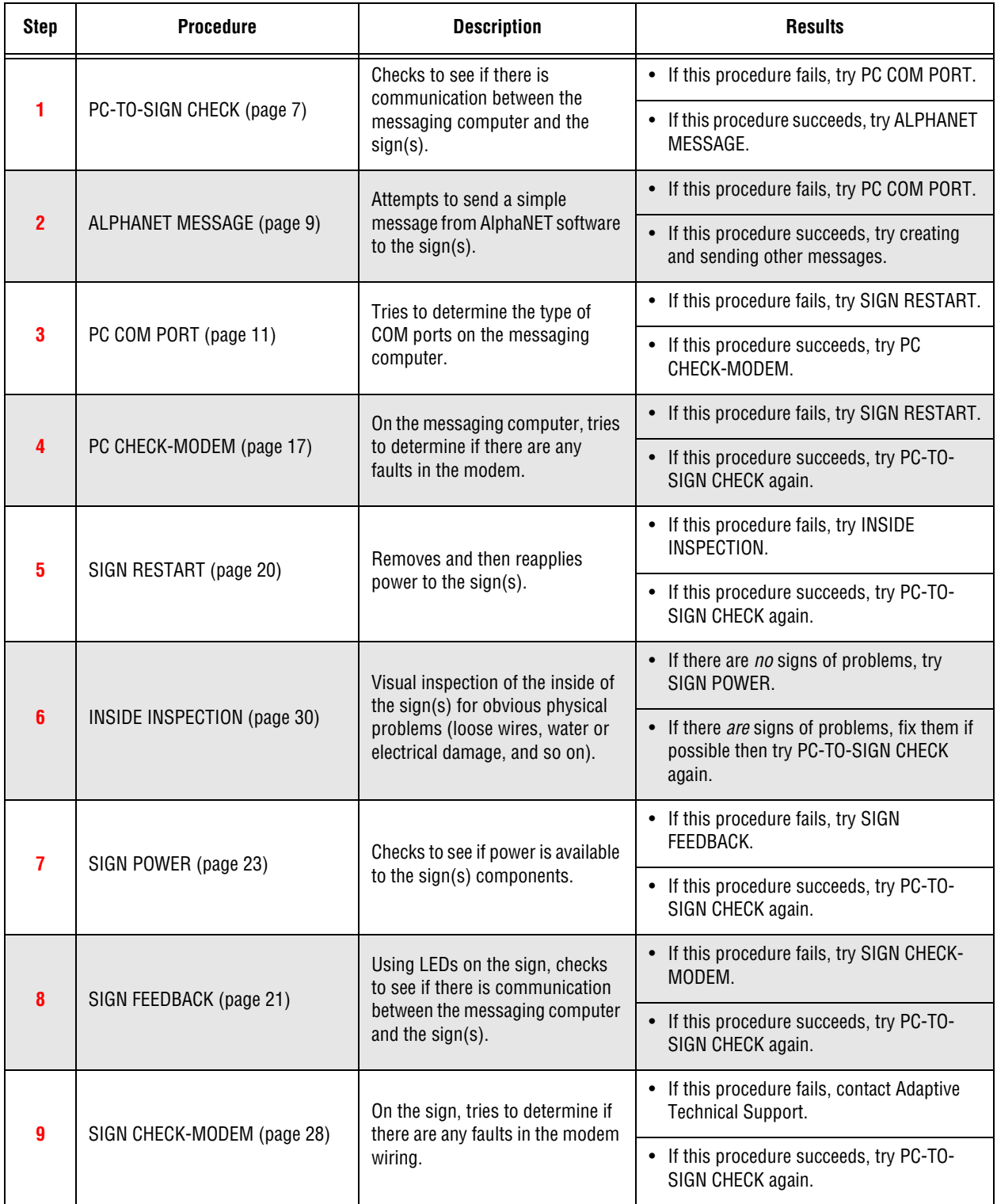

# <span id="page-4-0"></span>**Problem: "Messages sent from AlphaNET software do not appear on sign(s)" — wireless transceiver**

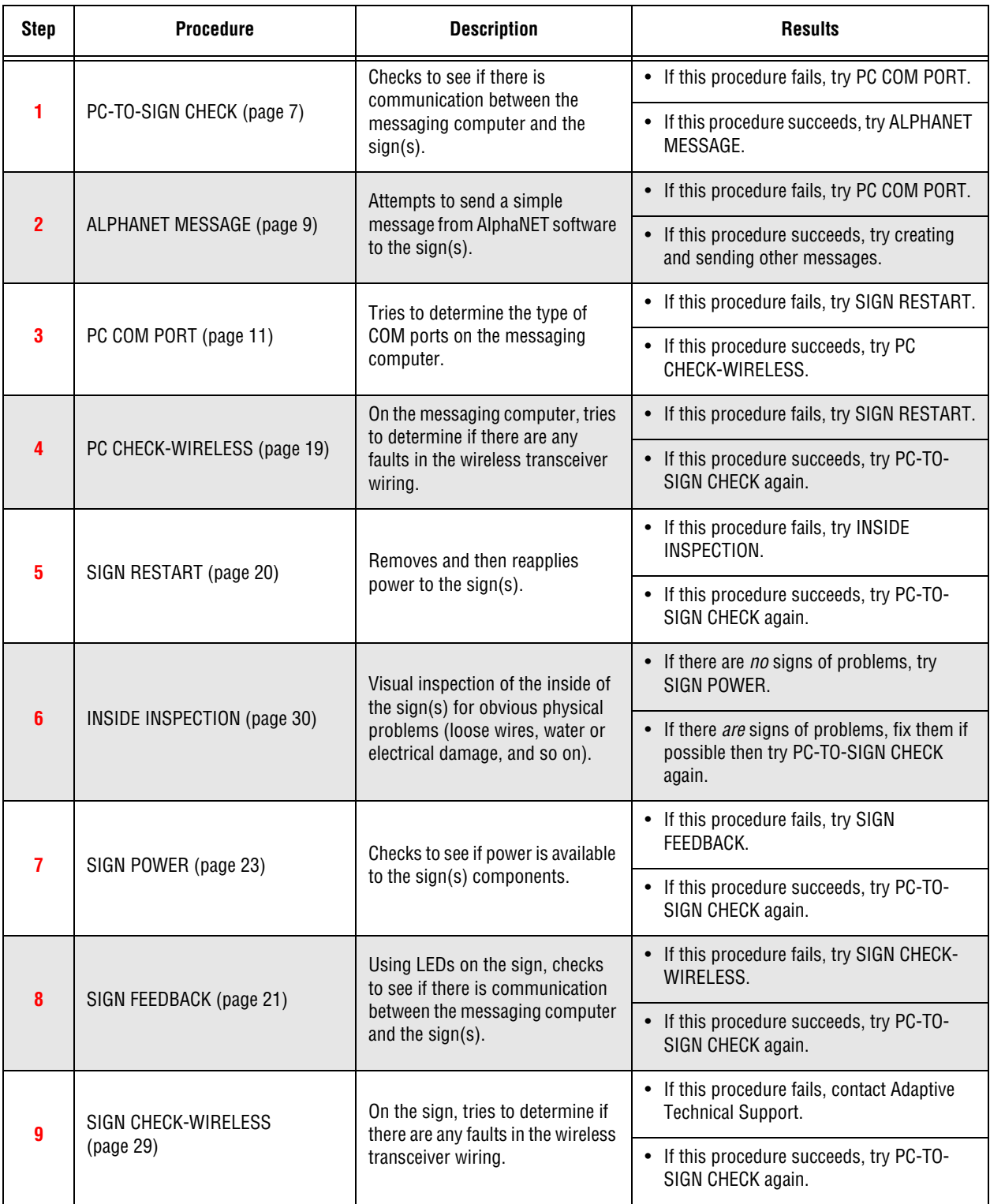

# <span id="page-5-0"></span>**Problem: "Temperature displayed on sign is not accurate"**

To try to fix this problem, follow the procedures below:

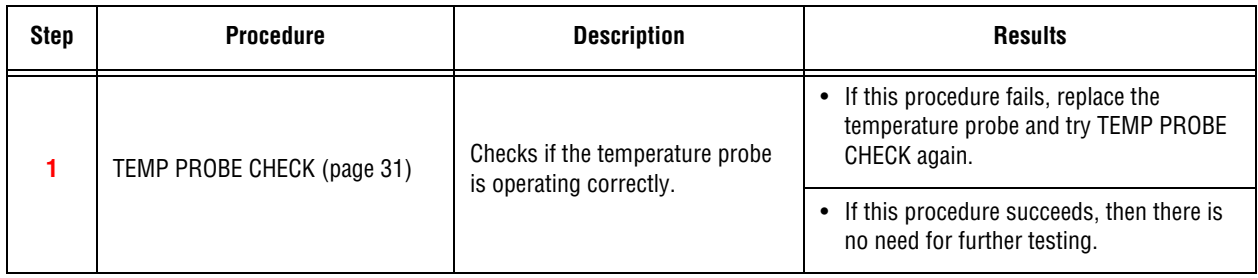

# <span id="page-5-1"></span>**Problem: "Temperature displayed on two signs is different"**

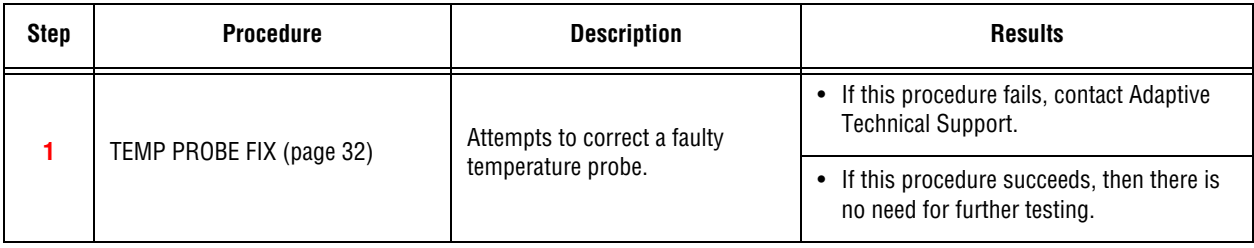

# <span id="page-6-0"></span>**Troubleshooting procedures**

# <span id="page-6-1"></span>**PC-TO-SIGN CHECK procedure**

Description:

- To see if communications exist between a sign and the messaging computer.
- To get information from the sign, such as its address, baud rate, and so on.

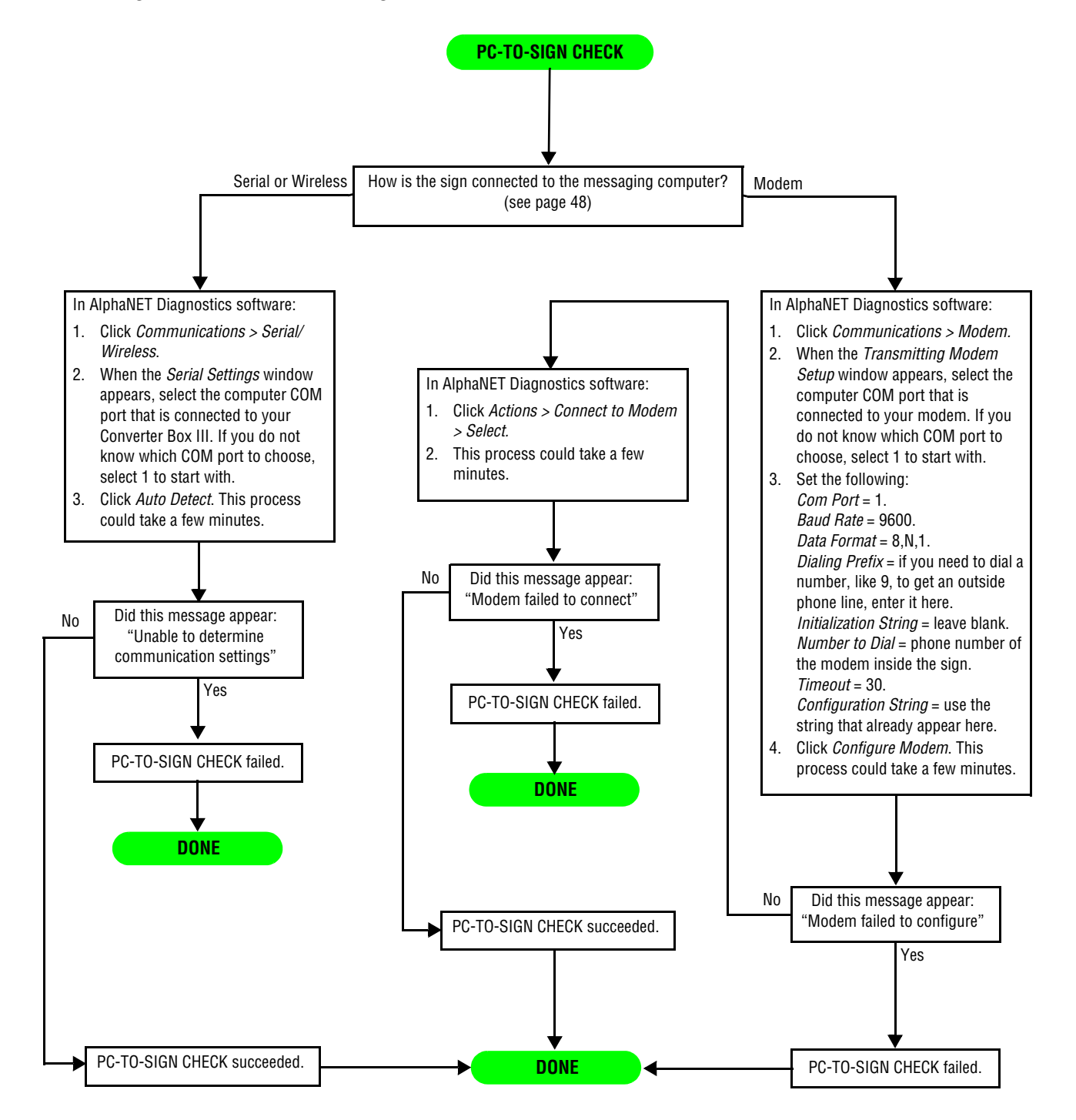

## <span id="page-7-0"></span>**PC FEEDBACK procedure**

#### Description:

- To see if there is one-way, two-way, or no communication between the messaging computer and the sign(s) that should receive messages from this computer.
- **NOTE:** This procedure only works if the messaging computer uses one of the following communication interfaces: Converter Box III, modem, Zeus wireless transceiver, Locus radio modem, Lantronix MSS485-T, or an interface that has separate transmit and receive indicators. For more information, see ["LED indicator locations" on page 44](#page-43-0).

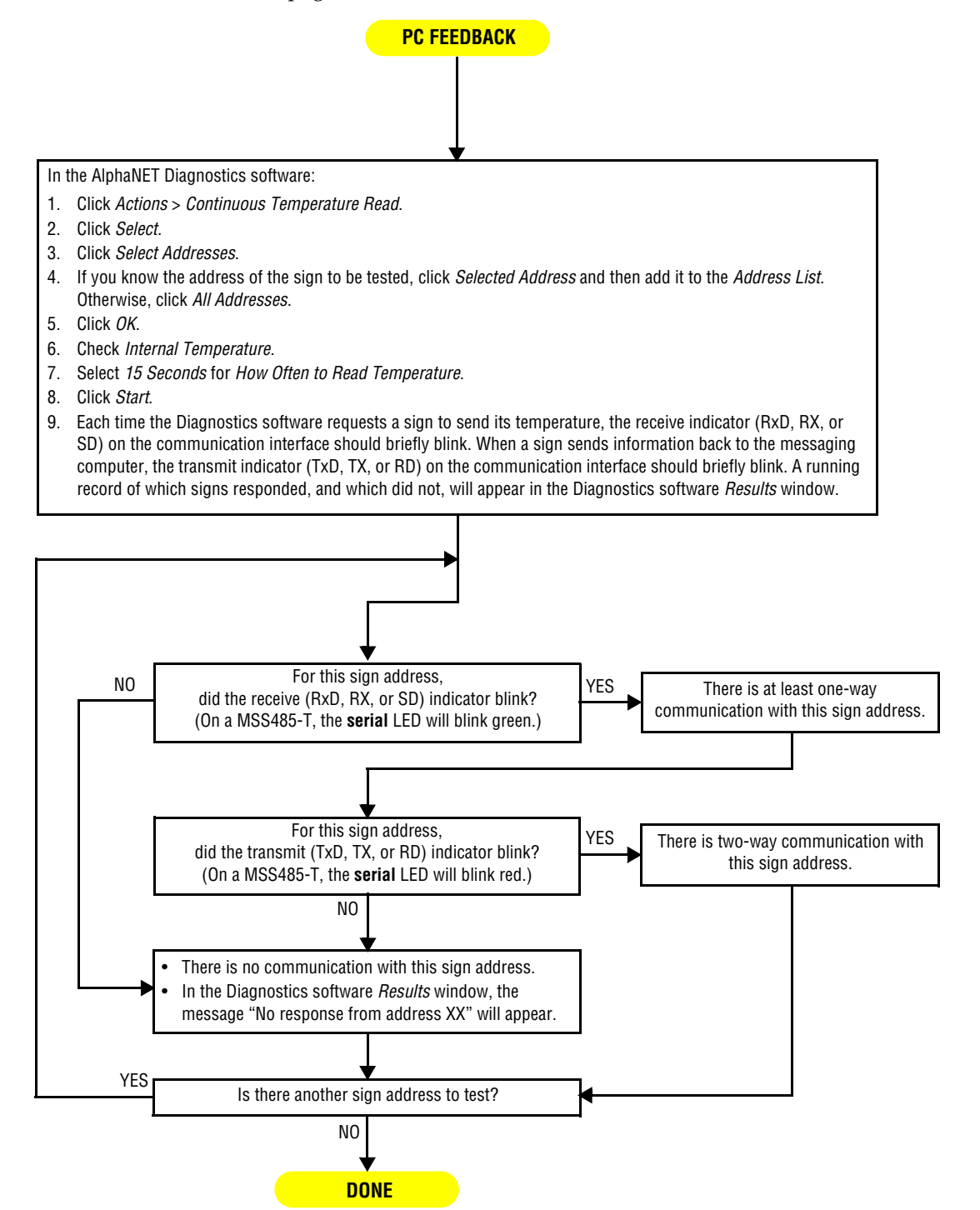

# <span id="page-8-0"></span>**ALPHANET MESSAGE procedure**

Description:

• To see if a message created using AlphaNET software and simulated on a computer screen, looks the same on an actual sign.

**NOTE:** This procedure erases all messages currently stored in a sign.

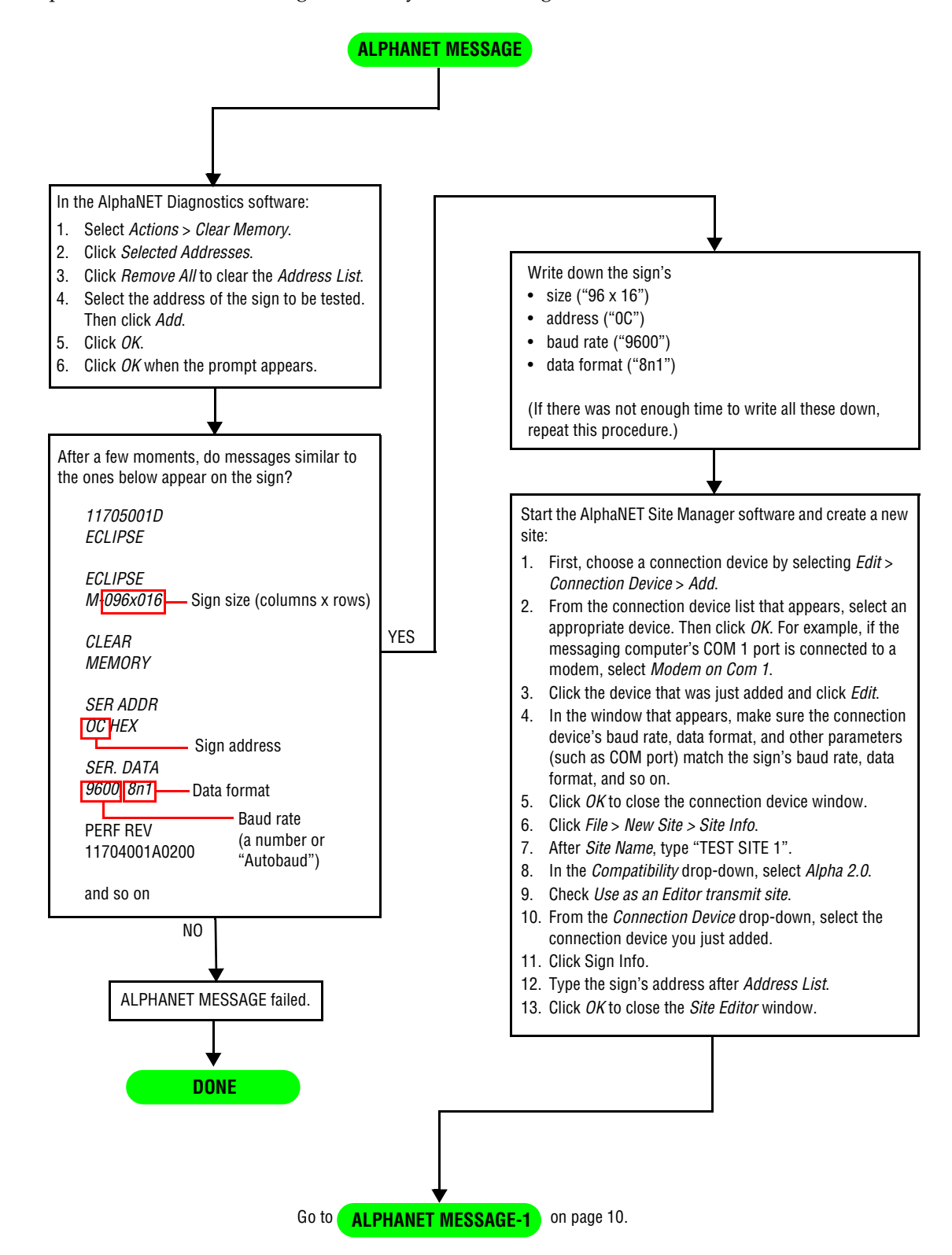

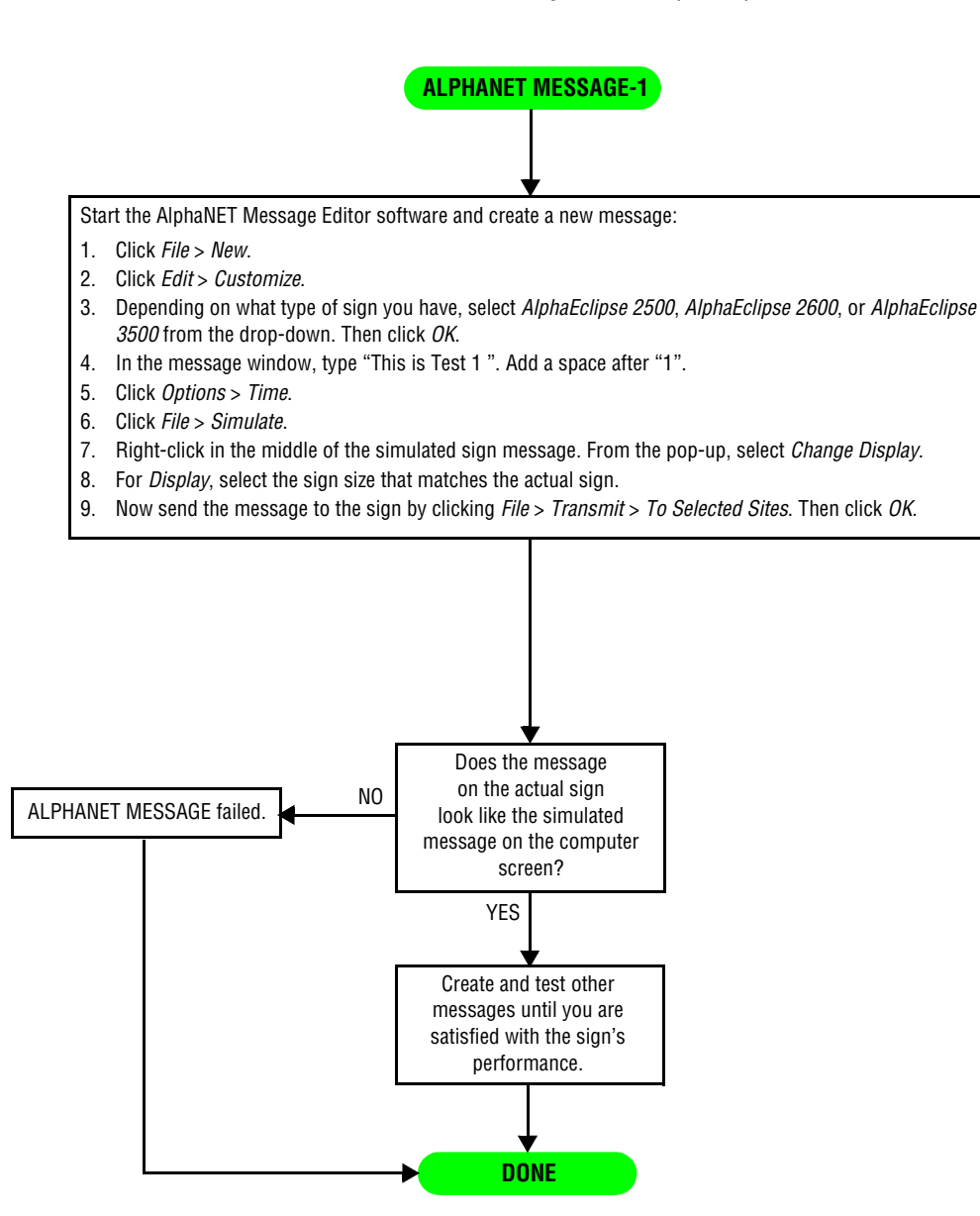

# <span id="page-10-0"></span>**PC COM PORT procedure**

Description:

• To determine the type of COM ports on a Windows 98, 2000, or XP messaging computer.

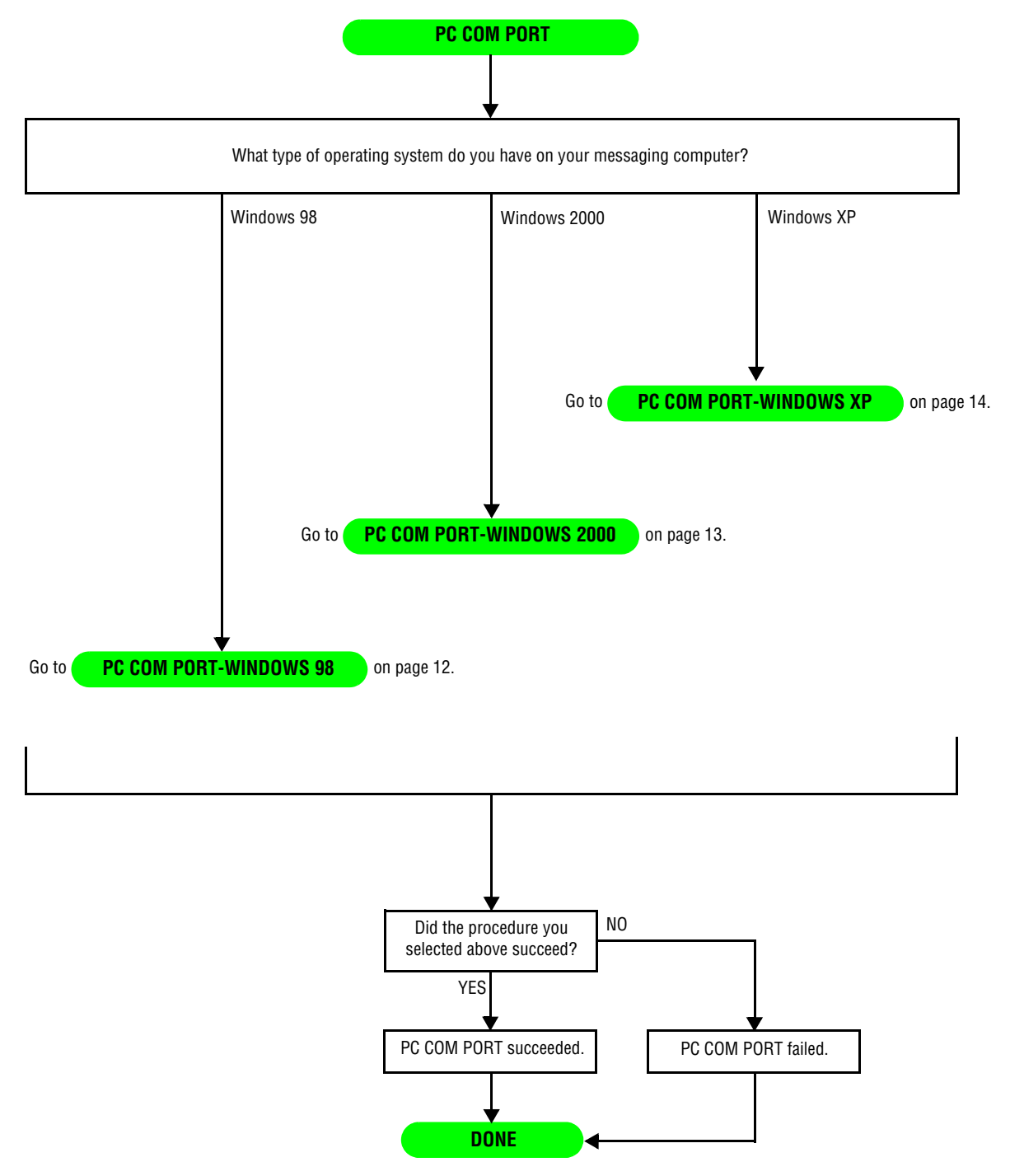

# <span id="page-11-0"></span>**PC COM PORT-WINDOWS 98 procedure**

Description: To determine the type of COM port(s) on a Windows 98 messaging computer.

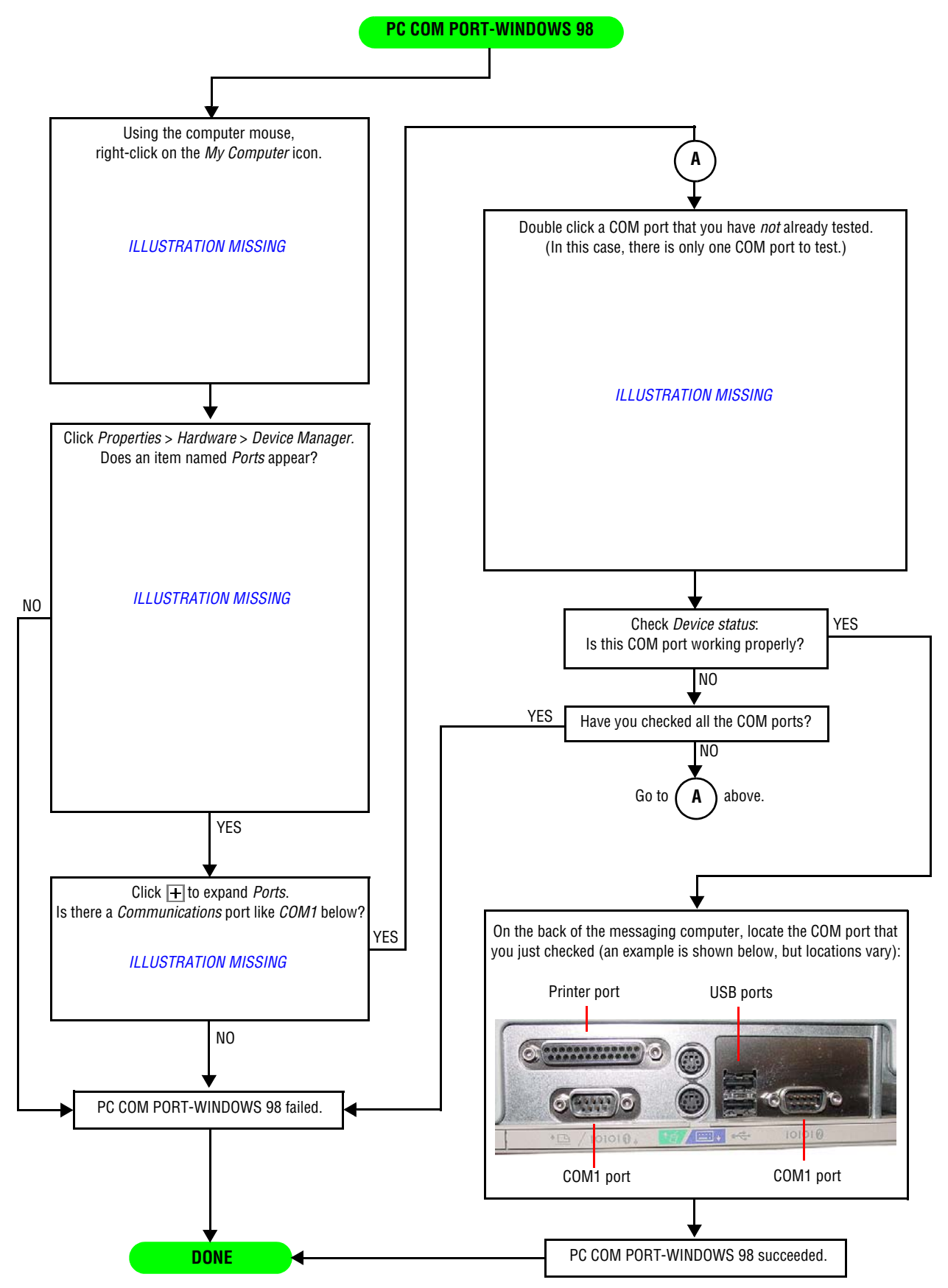

## <span id="page-12-0"></span>**PC COM PORT-WINDOWS 2000 procedure**

Description: To determine the type of COM port(s) on a Windows 2000 messaging computer.

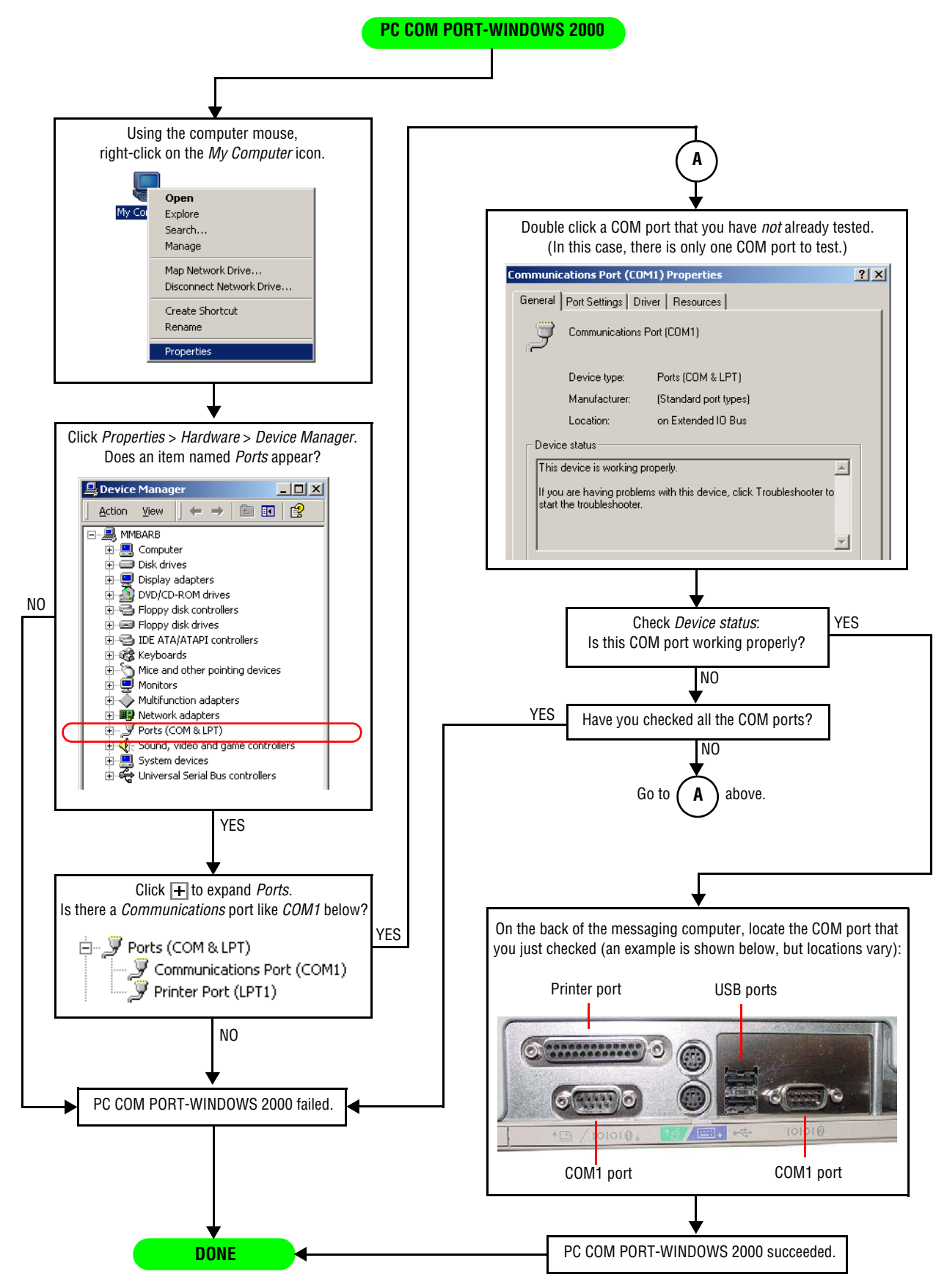

Troubleshooting procedures 13

# <span id="page-13-0"></span>**PC COM PORT-WINDOWS XP procedure**

Description: To determine the type of COM port(s) on a Windows XP messaging computer.

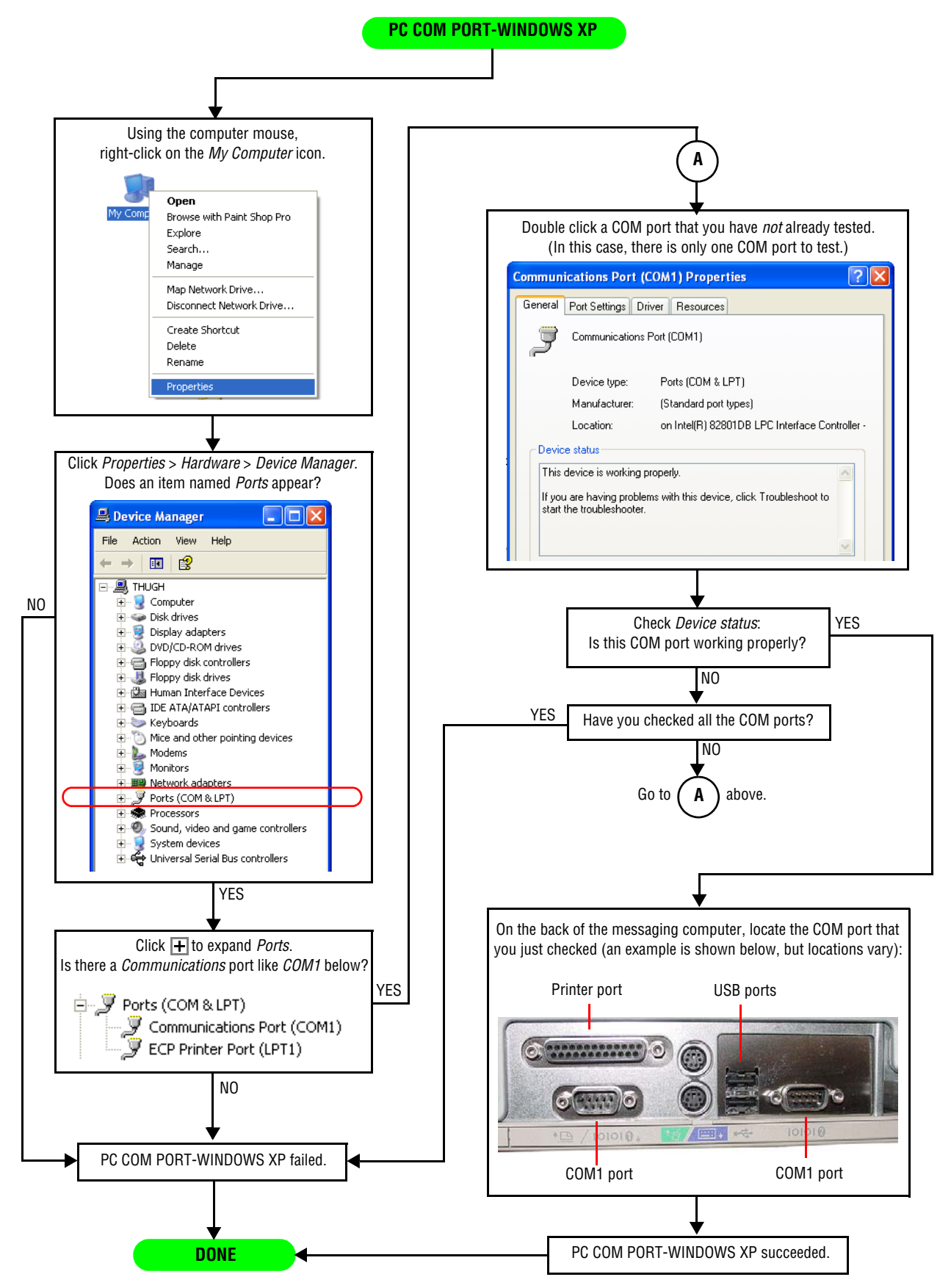

# <span id="page-14-0"></span>**PC CHECK procedure**

Description:

• To determine if there is a fault in the messaging computer's cables and/or interfaces (modem, wireless transceiver, and so on).

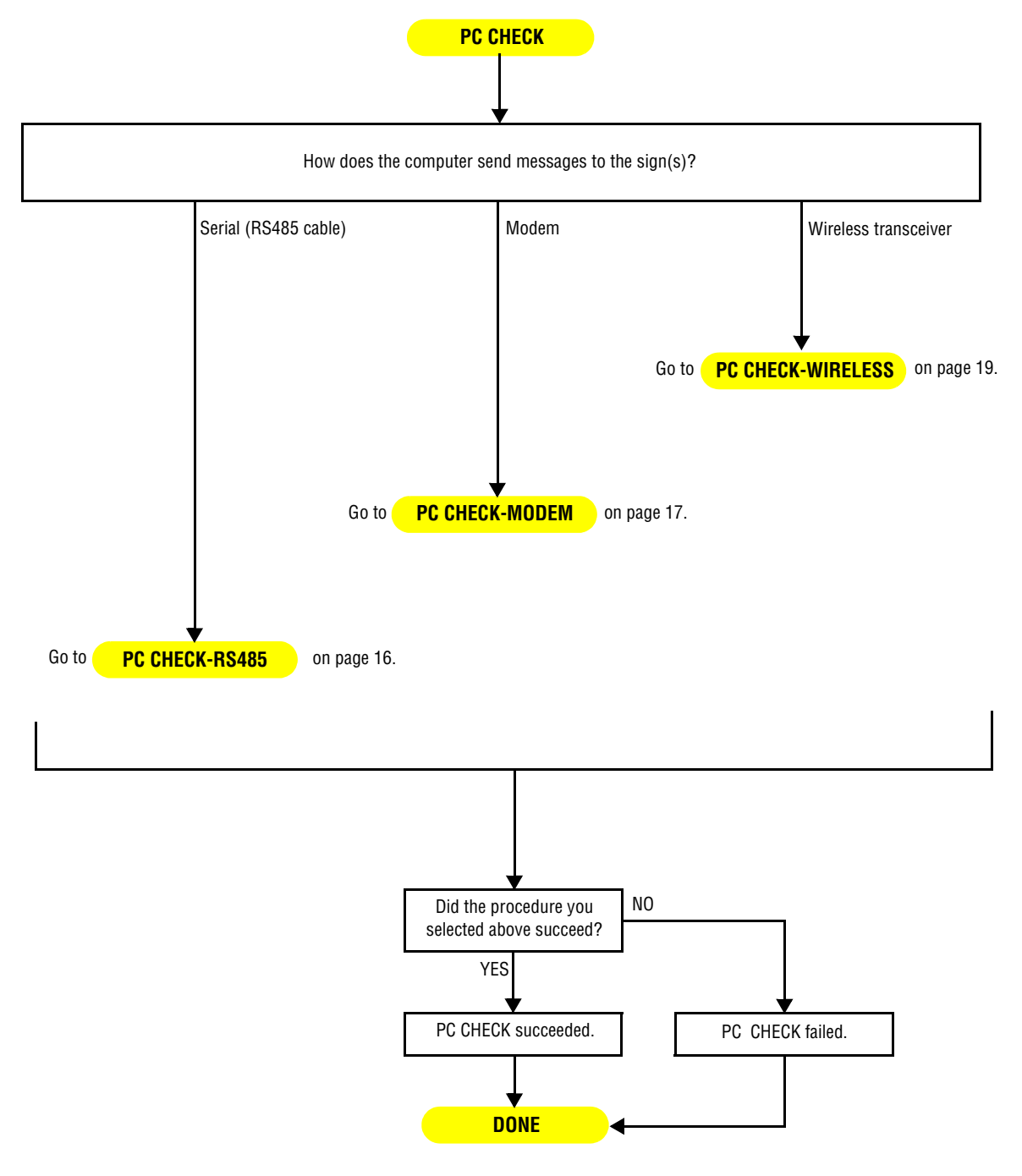

# <span id="page-15-0"></span>**PC CHECK-RS485 procedure**

Description:

• To see if there is communication between the messaging computer and the Converter Box III.

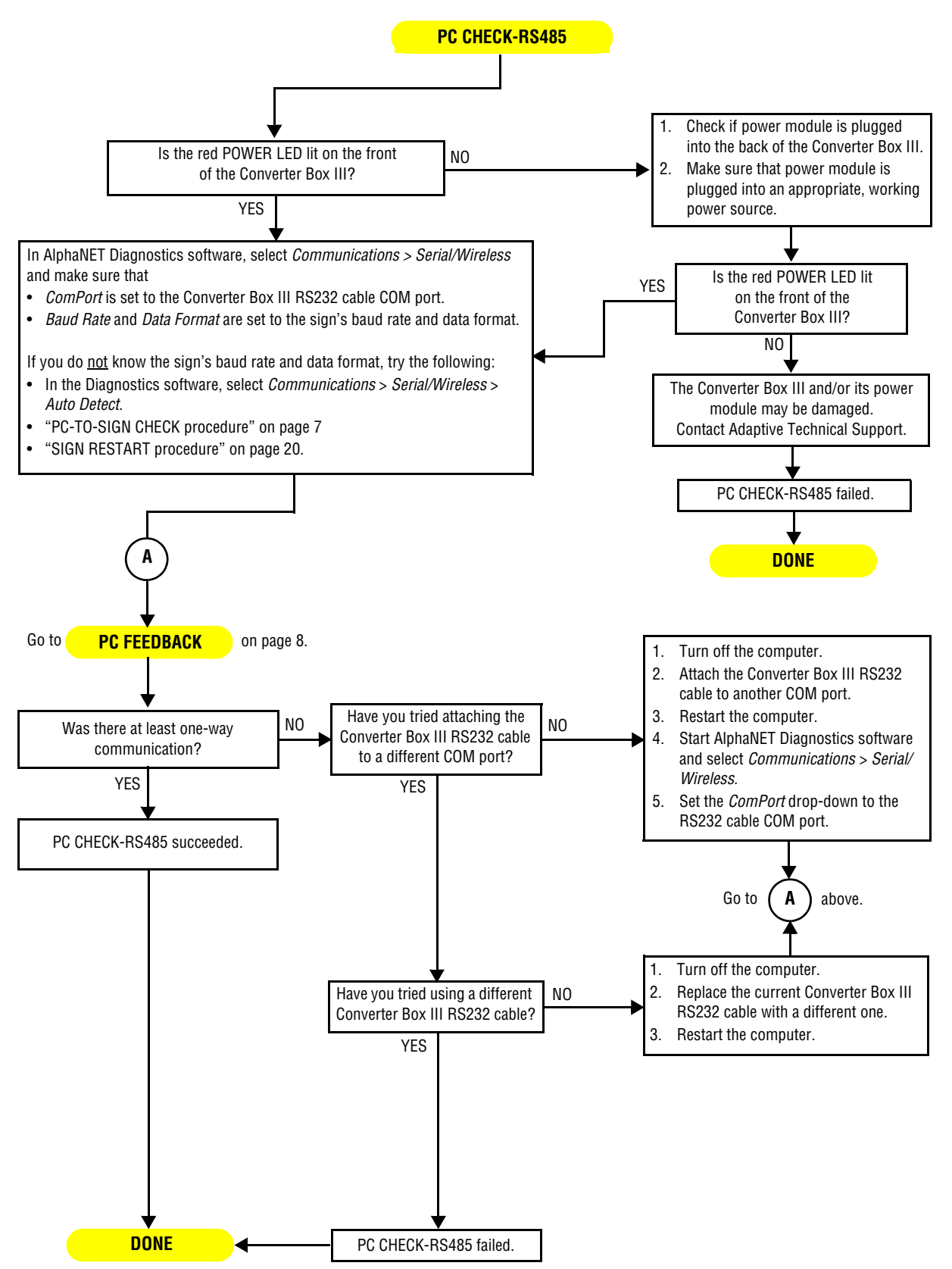

## <span id="page-16-0"></span>**PC CHECK-MODEM procedure**

Description:

• To see if there is communication between the messaging computer and a modem.

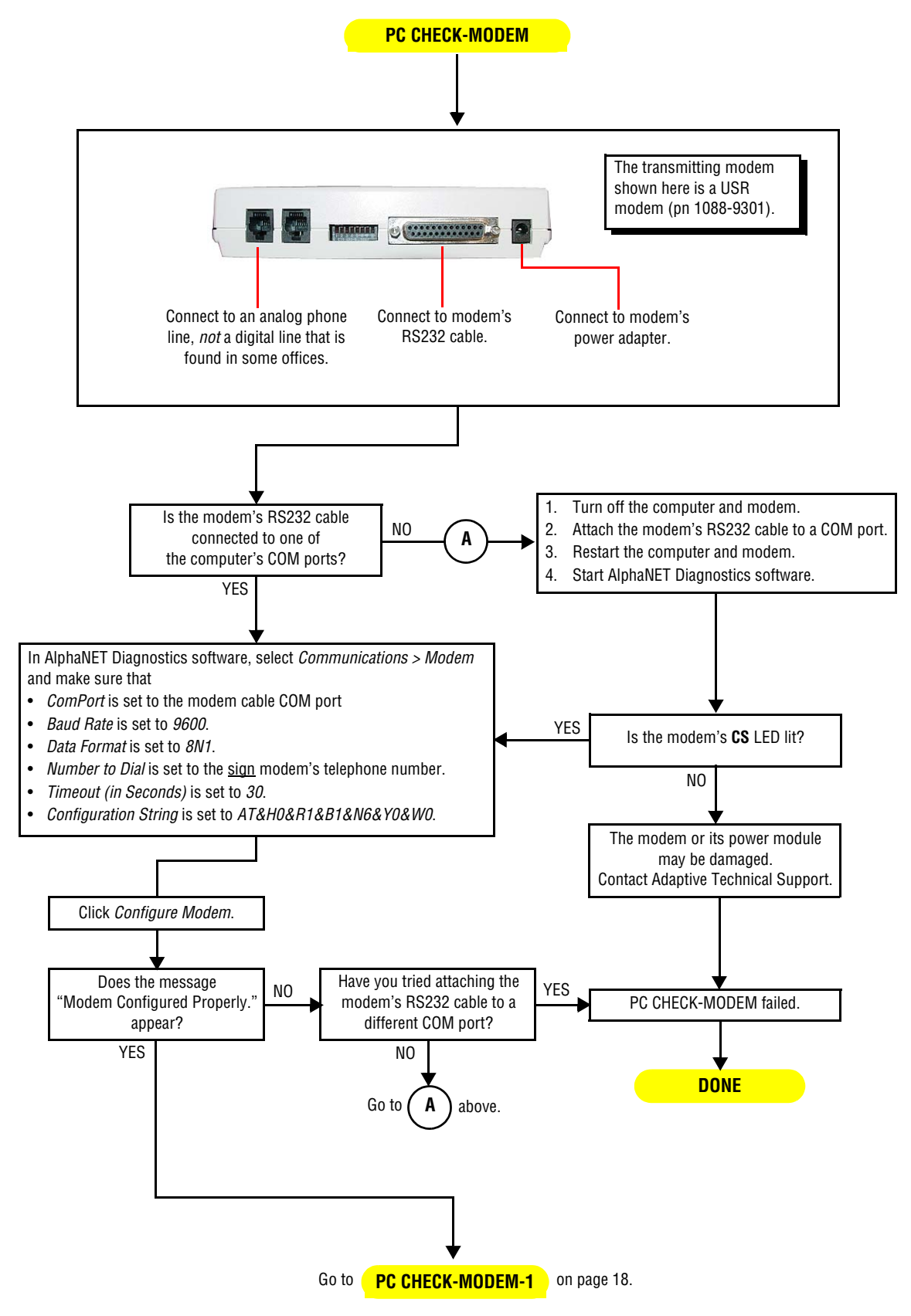

<span id="page-17-0"></span>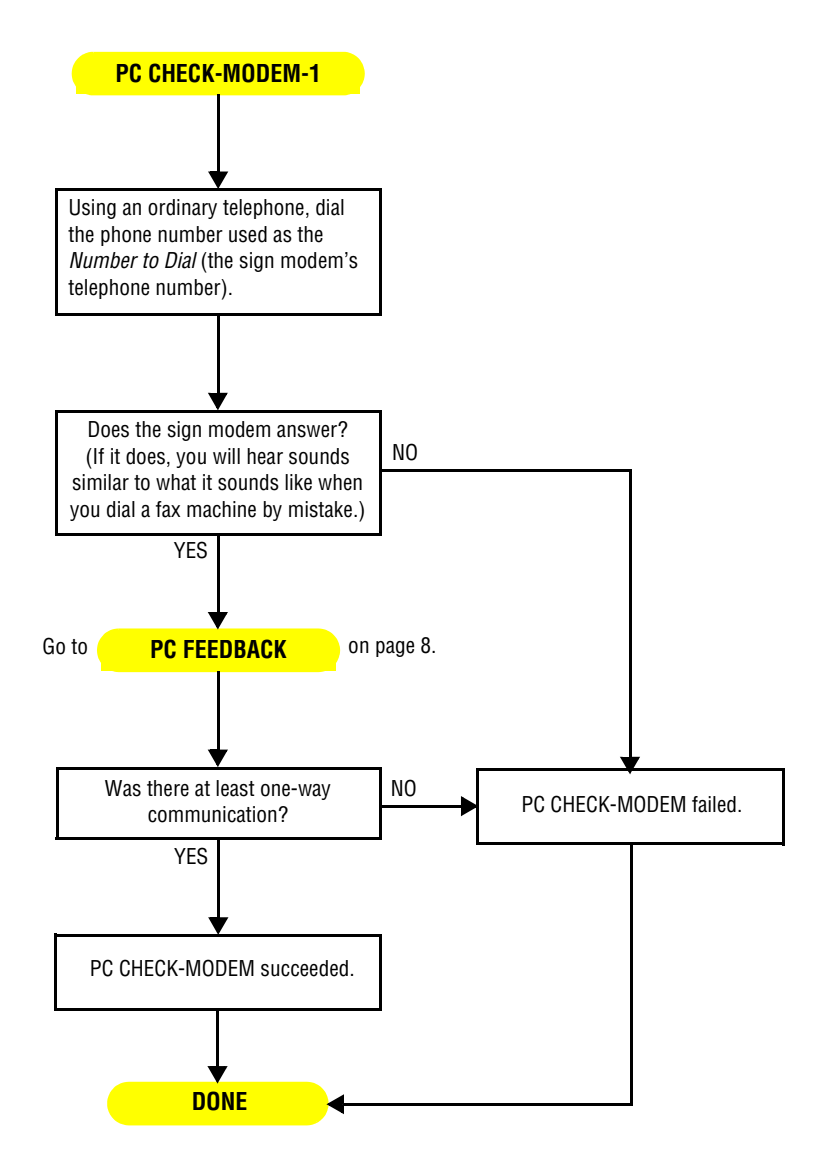

# <span id="page-18-0"></span>**PC CHECK-WIRELESS procedure**

Description:

• To see if there is communication between the messaging computer and a wireless transceiver.

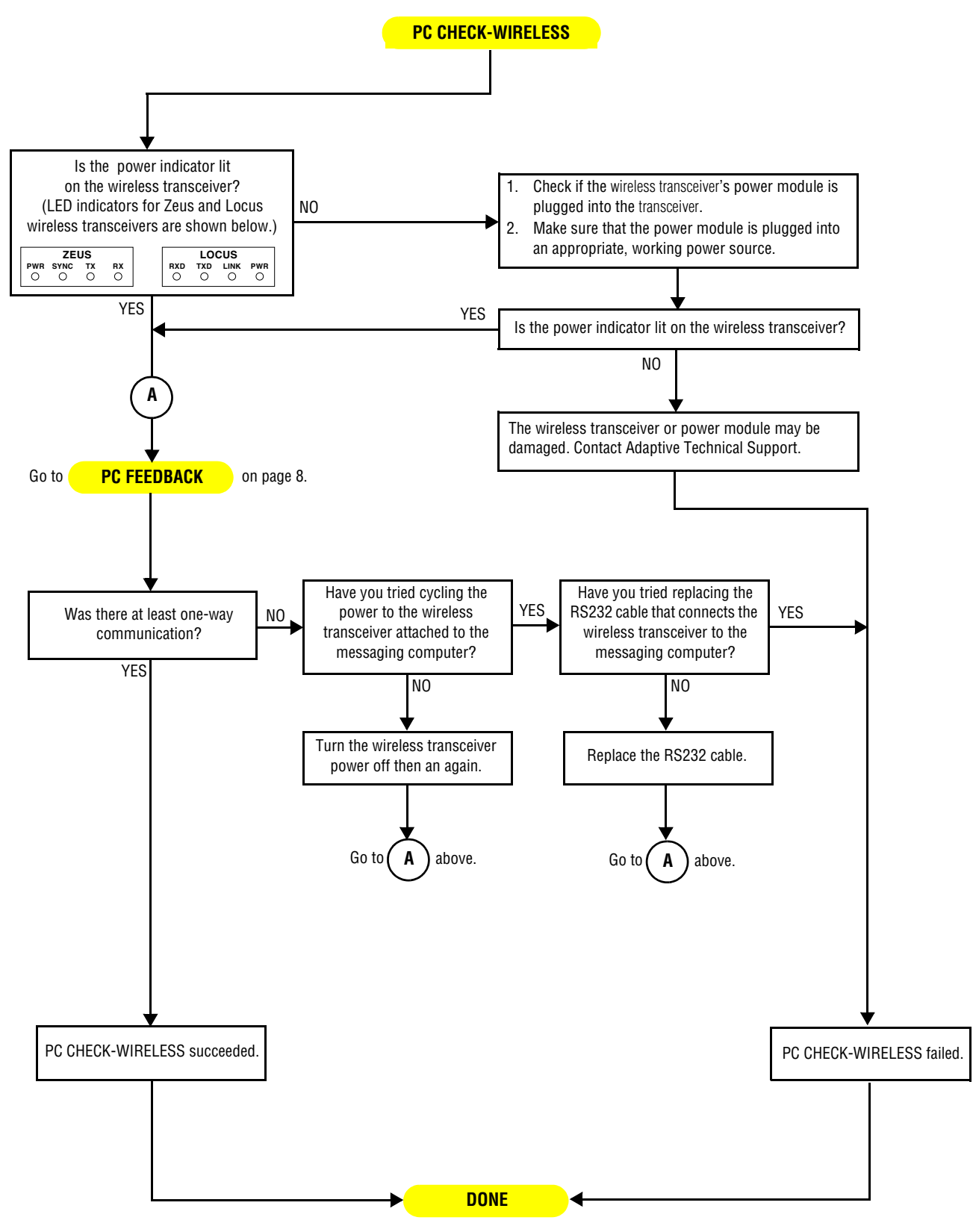

# <span id="page-19-0"></span>**SIGN RESTART procedure**

Description:

• To get information from the sign like its address, baud rate, and so on by cycling the sign's power.

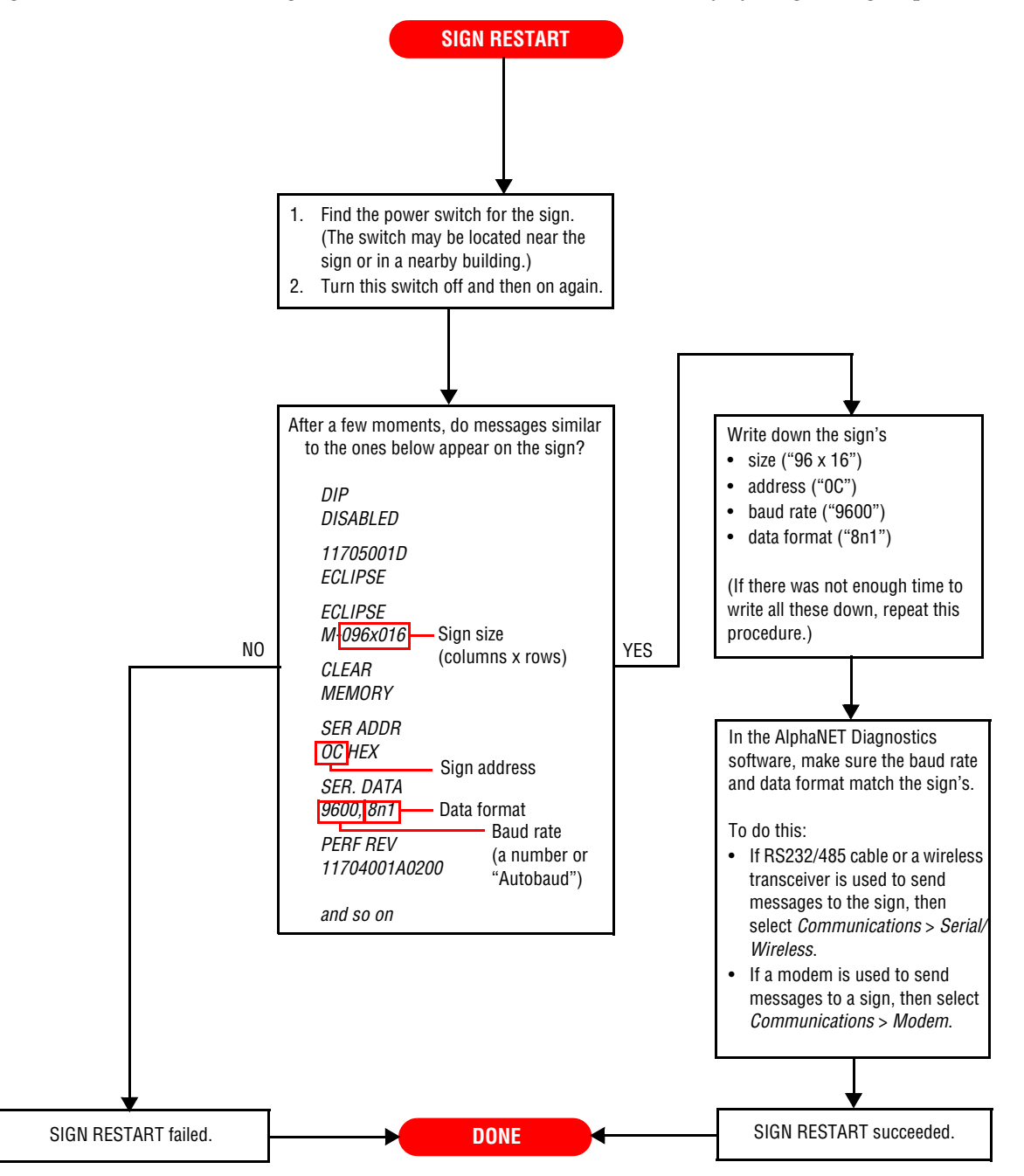

## <span id="page-20-0"></span>**SIGN FEEDBACK procedure**

#### Description:

• To see if there is one-way, two-way, or no communication between the messaging computer and the sign.

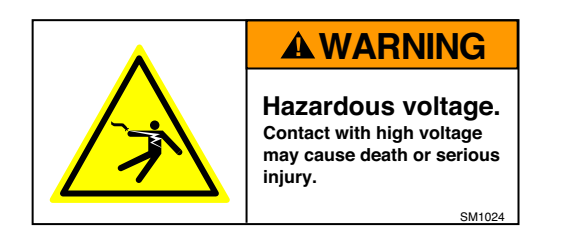

**SIGN FEEDBACK**

- In the AlphaNET Diagnostics software:
- 1. Click *Actions* > *Continuous Read Temperature*.
- 2. Click *Select*.
- 3. Click *Internal Temperature*.
- 4. Set *How Often to Read Temperature* to *15 seconds* (as short as possible).
- 5. Click *Start*.
- 6. Click *Select Address*.
- 7. If you do not know the sign's address, click *All Addresses*. Otherwise, click *Selected Addresses* and if it is not already there, add the sign's address to the *Address List*.
- 8. Click *OK*.
- 9. Click *Start* to being reading sign temperatures.
- 10. Watch the communication LEDs (shown below) on the sign's controller board. Each time the Diagnostic software requests a sign to send the temperature, the communication LEDs should briefly blink.

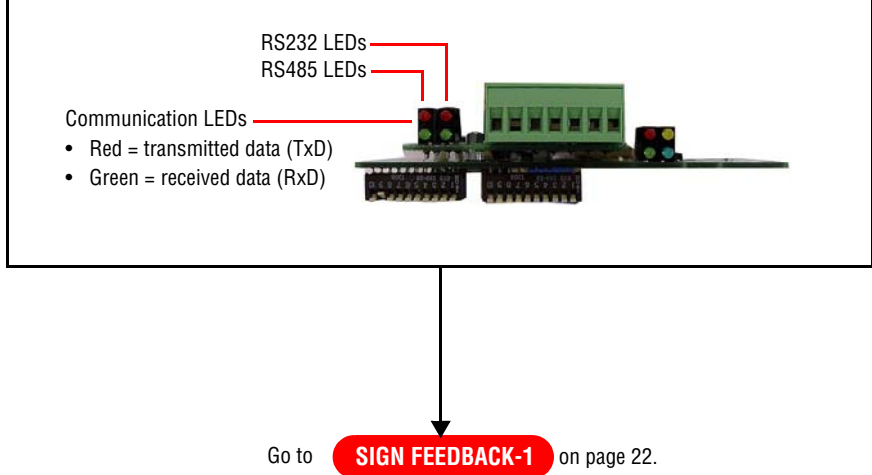

<span id="page-21-0"></span>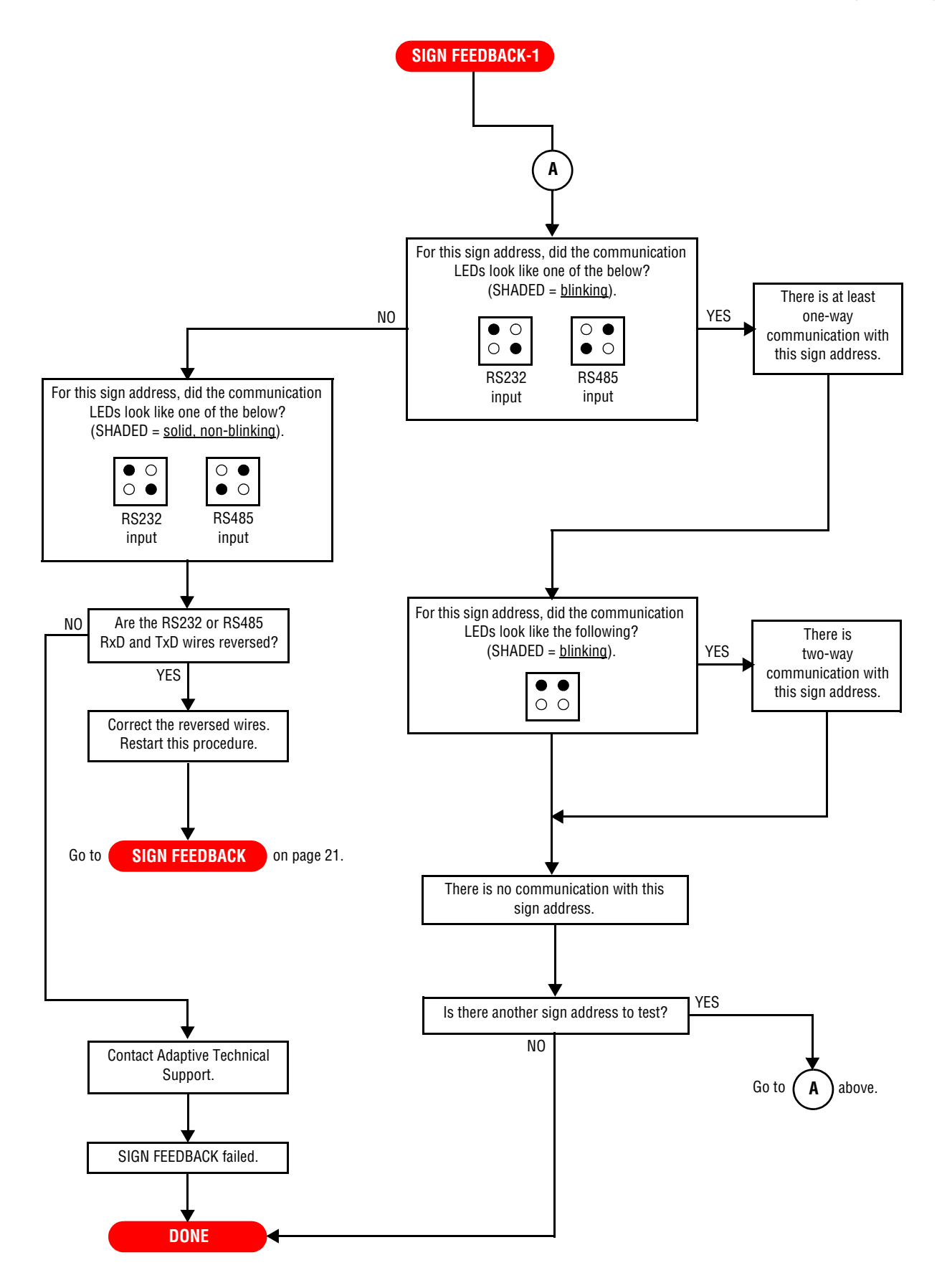

# <span id="page-22-0"></span>**SIGN POWER procedure**

#### Description:

• To see if power is supplied to the sign and its components (controller board, power supplies, and so on).

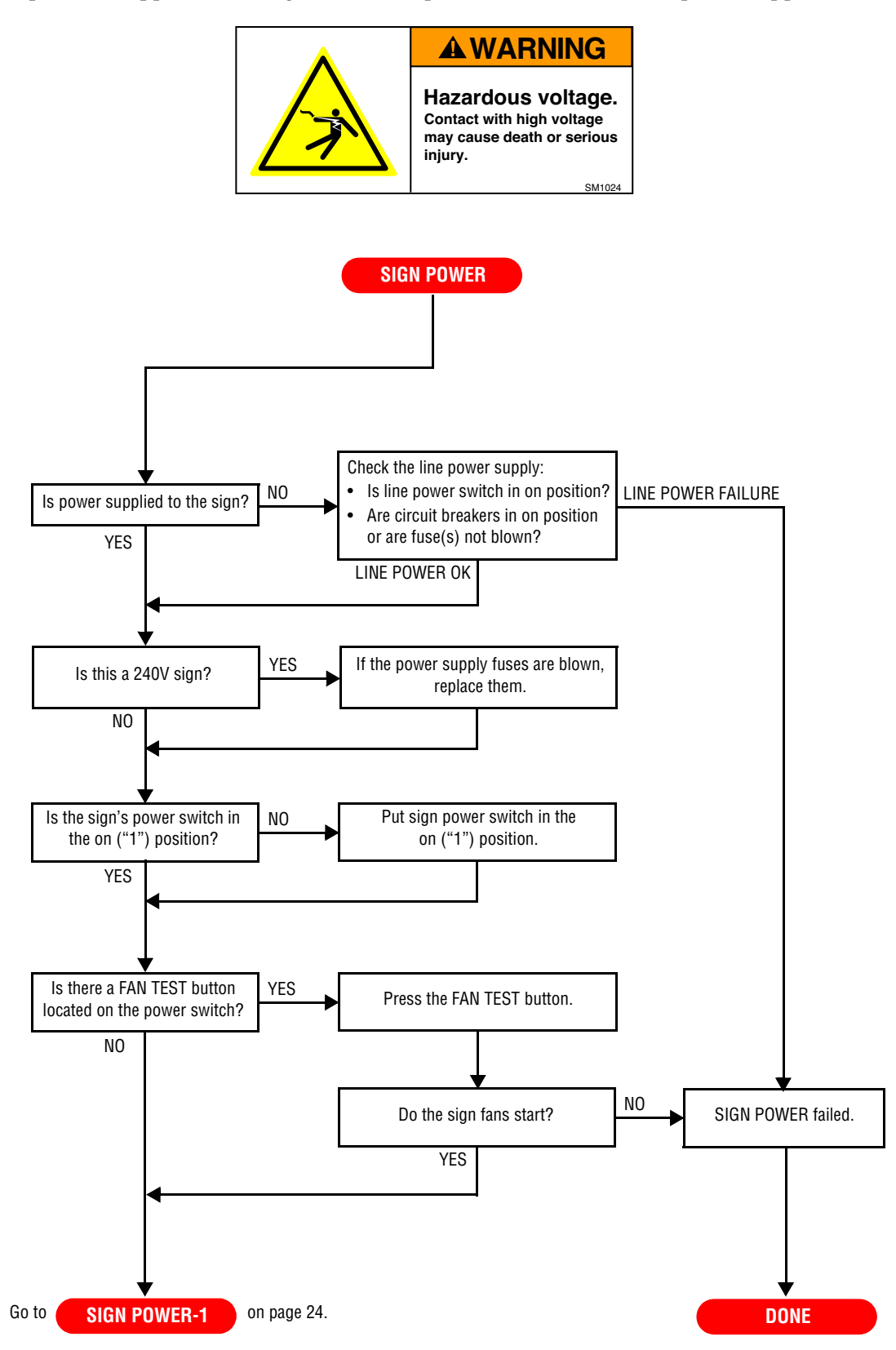

<span id="page-23-0"></span>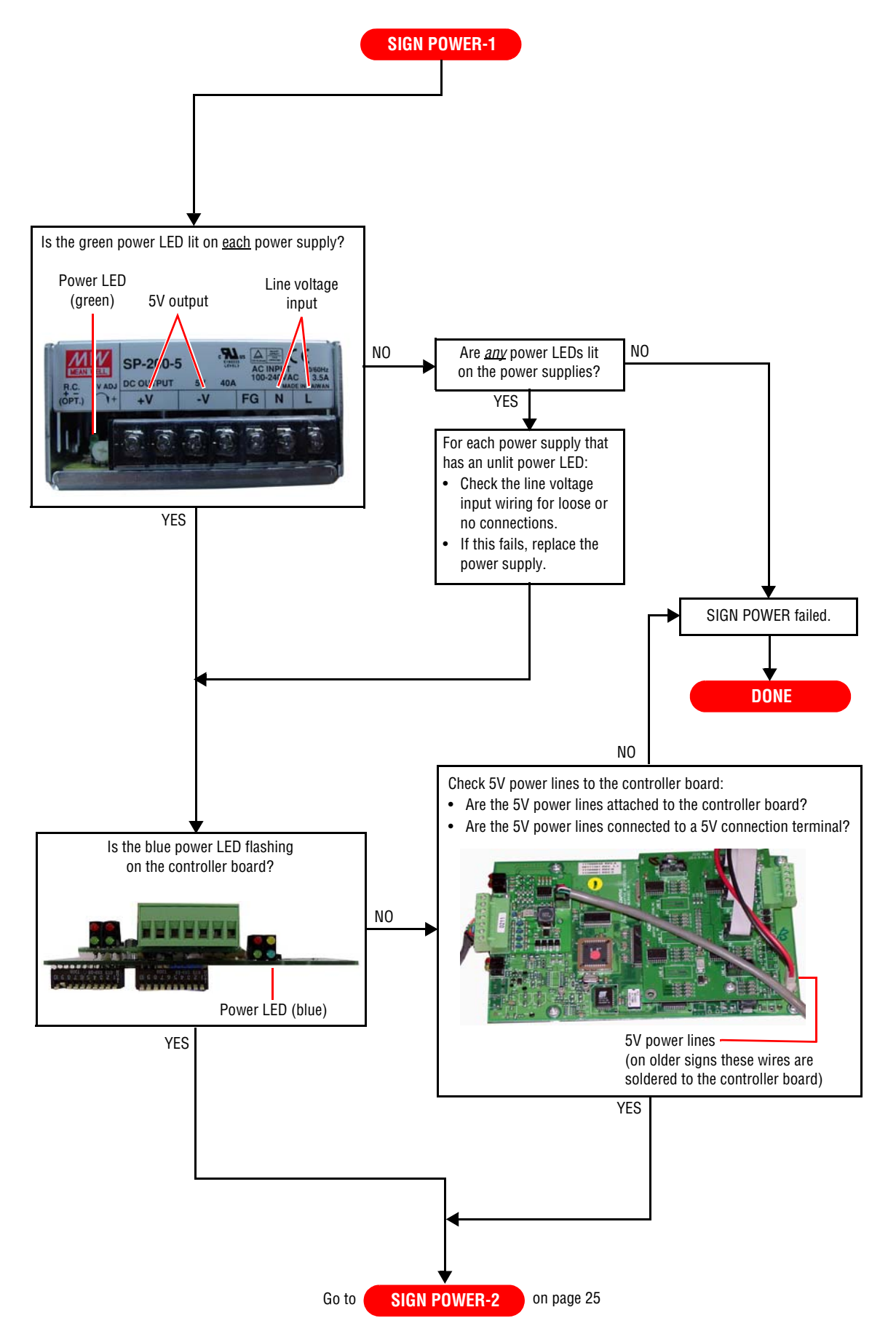

<span id="page-24-0"></span>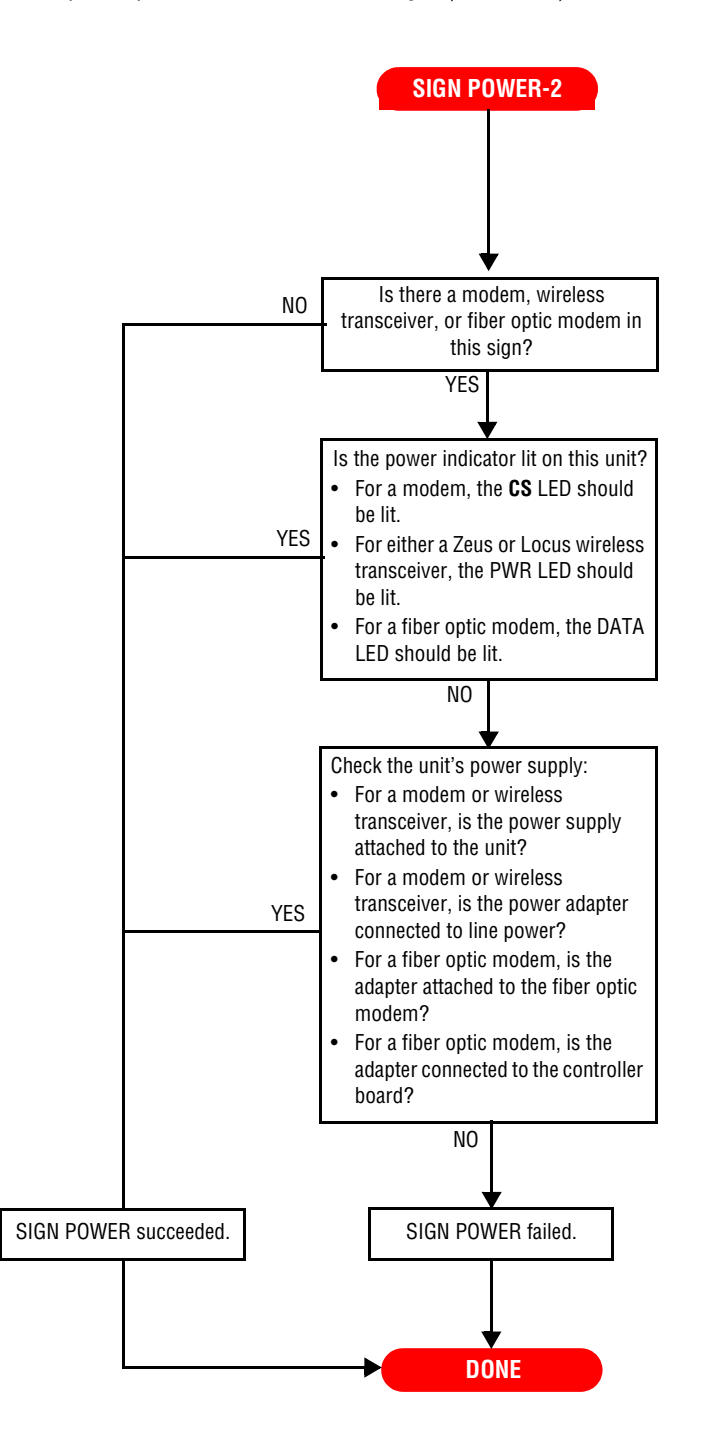

# <span id="page-25-0"></span>**SIGN CHECK procedure**

## Description:

• To determine if there is a fault in the sign's cables and/or interfaces (modem, wireless transceiver, and so on).

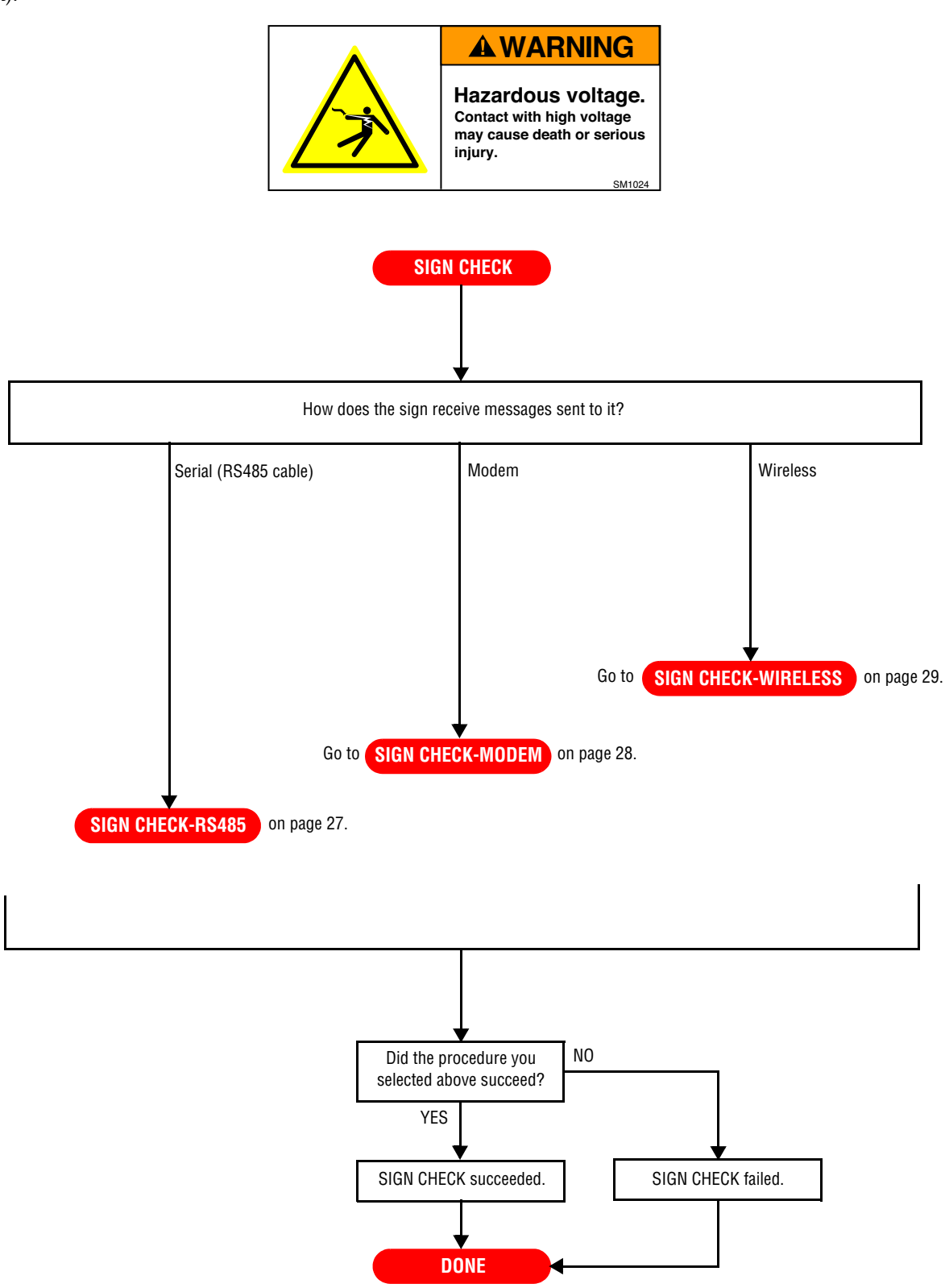

## <span id="page-26-0"></span>**SIGN CHECK-RS485 procedure**

Description:

• To determine if the sign's RS485 cabling is working correctly.

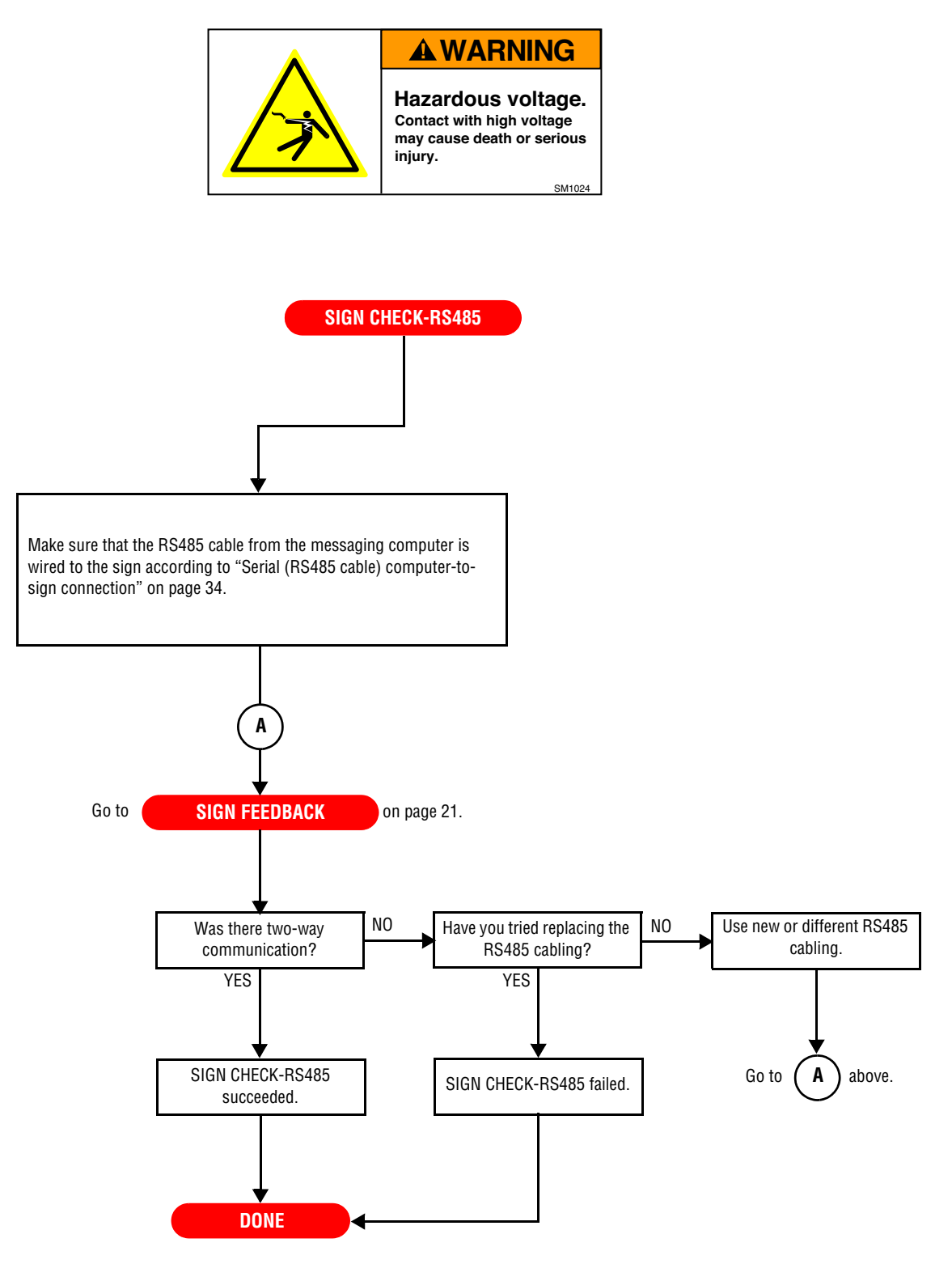

# <span id="page-27-0"></span>**SIGN CHECK-MODEM procedure**

Description:

• To determine if the sign's modem and cabling are working correctly.

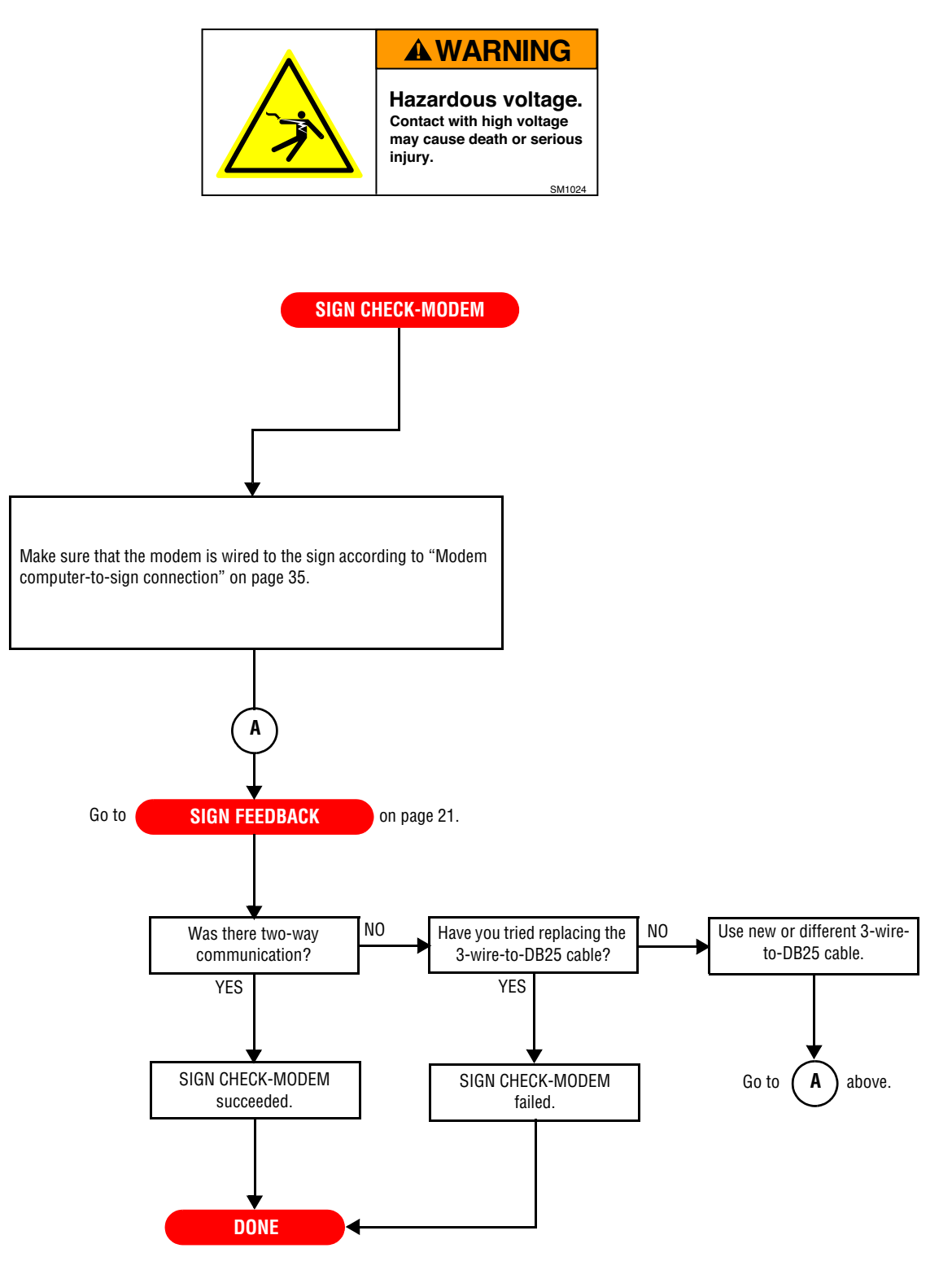

# <span id="page-28-0"></span>**SIGN CHECK-WIRELESS procedure**

Description:

• To determine if the sign's wireless transceiver and cabling are working correctly.

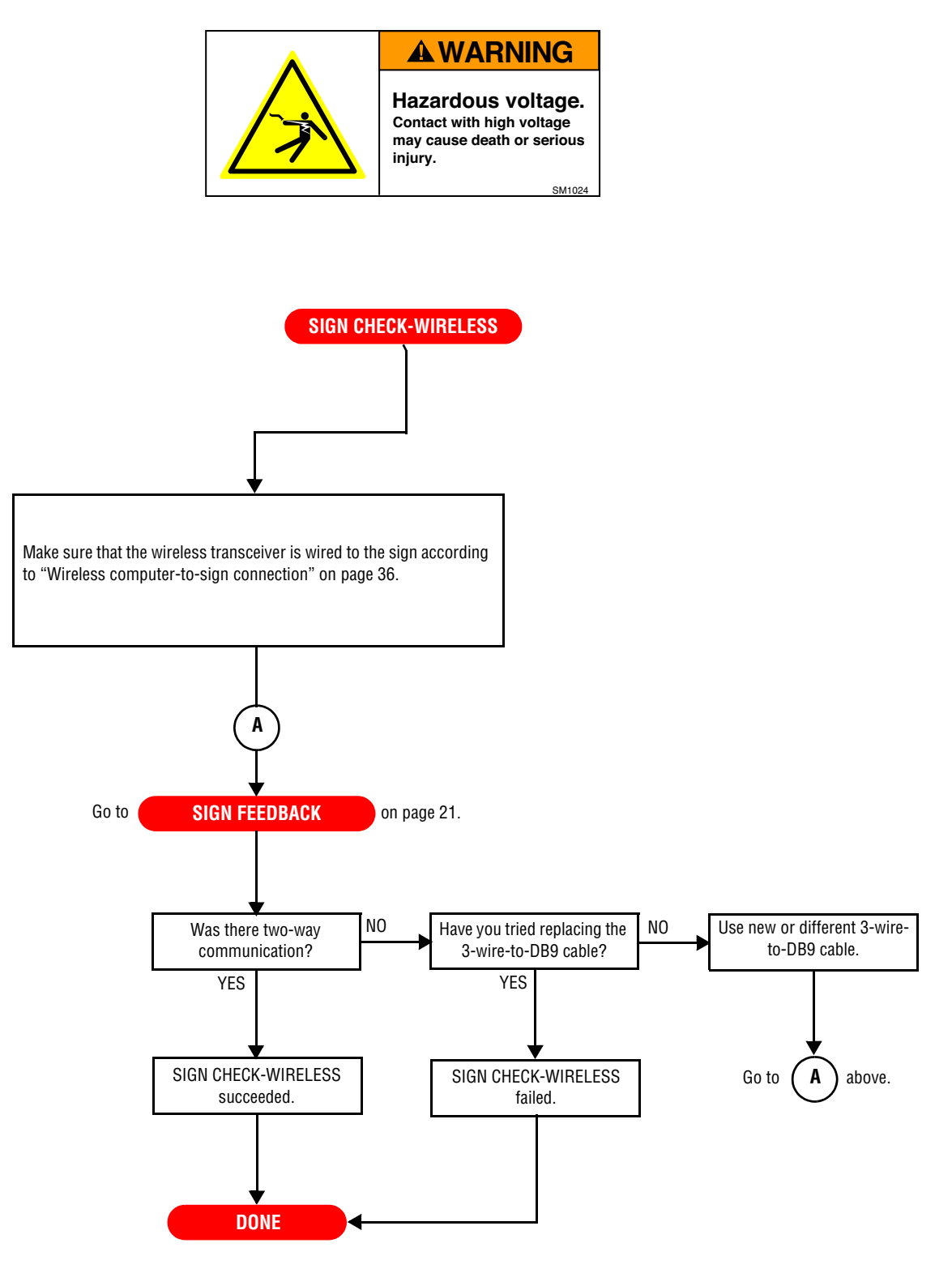

# <span id="page-29-0"></span>**INSIDE INSPECTION procedure**

#### Description:

• To see if there are any internal, visual indications of damage to the sign(s).

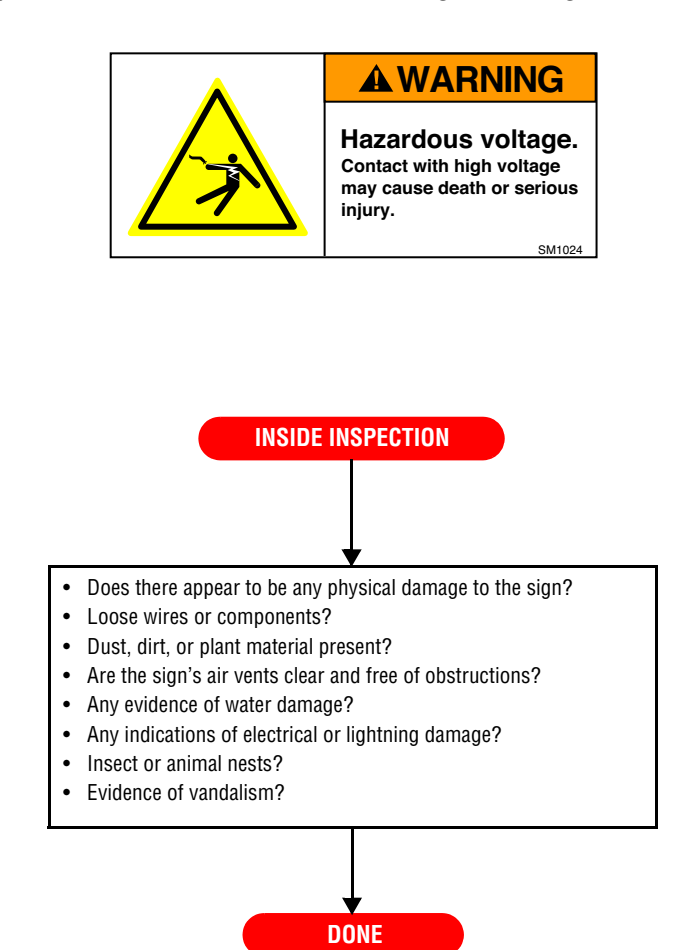

## <span id="page-30-0"></span>**TEMP PROBE CHECK procedure**

Description:

• To see if a temperature probe is operating correctly.

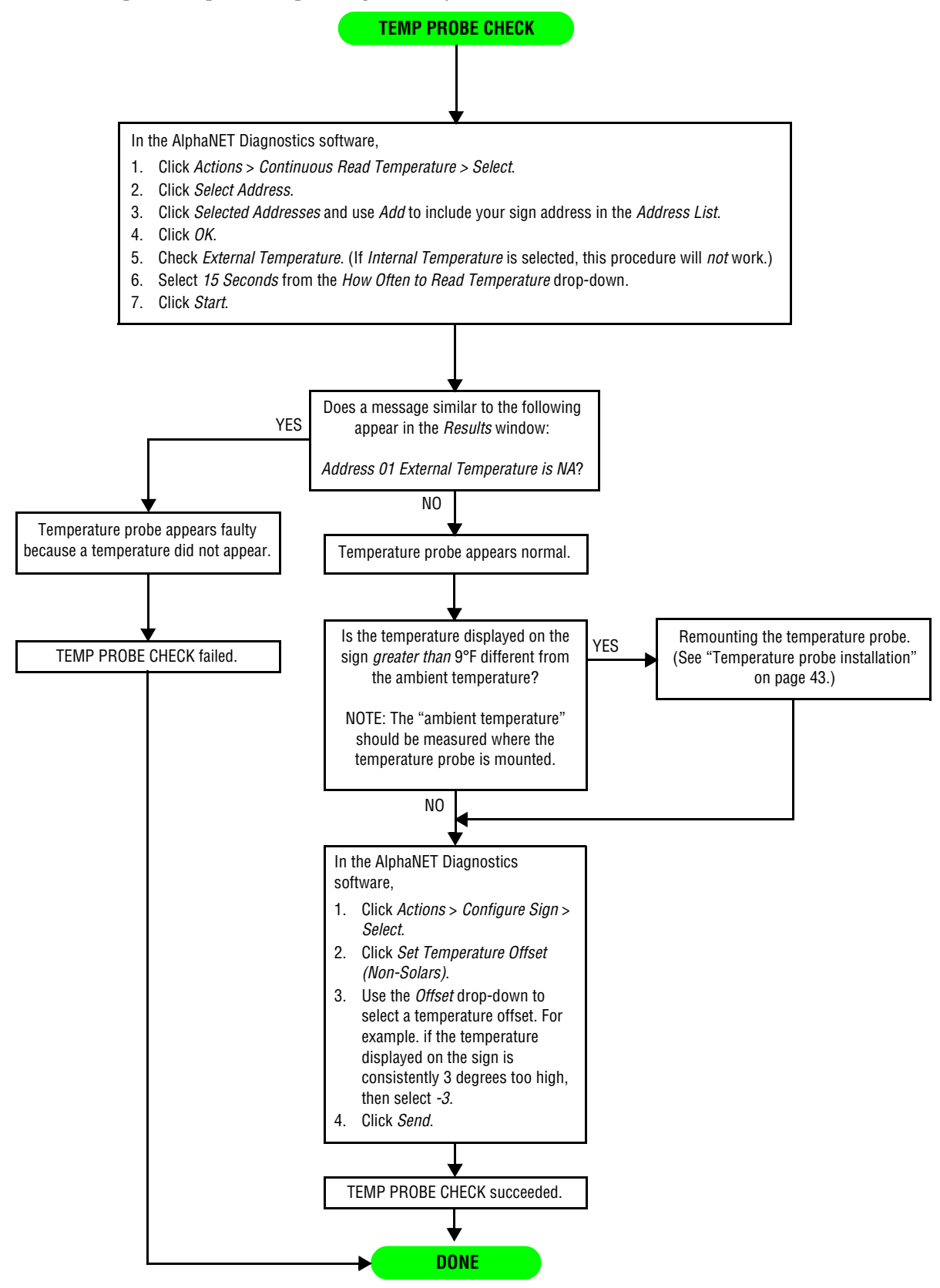

# <span id="page-31-0"></span>**TEMP PROBE FIX procedure**

#### Description:

• To correct a faulty temperature probe.

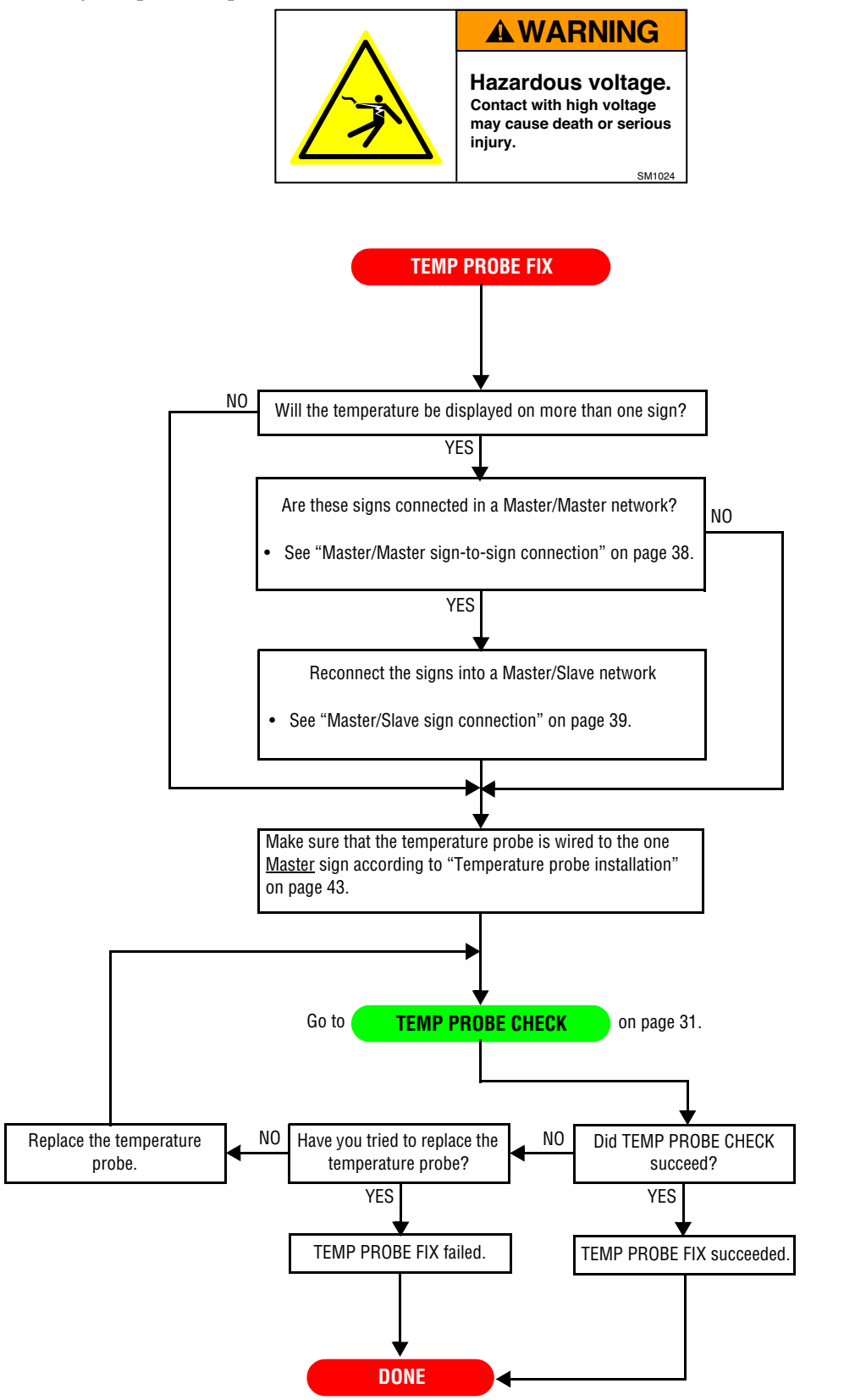

# <span id="page-32-0"></span>**Sign networking**

## <span id="page-32-1"></span>**Computer-to-sign connection methods**

There are a number of ways to connect an AlphaEclipse sign to a messaging computer:

- External connection box (RS232)
- External connection box (RS485) used for an IR Message Loader
- Converter Box (RS485)
- Fiber optic
- Ethernet
- Modem
- **Wireless**

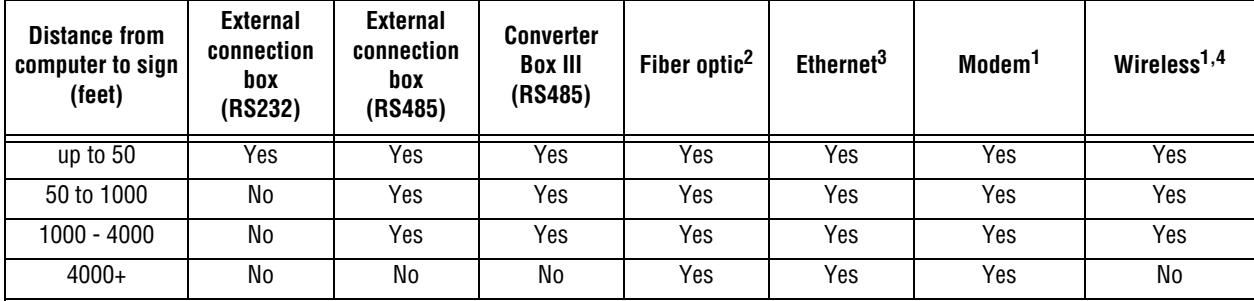

#### **Computer-to-sign connection methods**

NOTES:

<sup>1</sup> Installed and configured at the factory.

 $2$  For a fiber optic data connection, the maximum distance between the sign and computer is 2 miles (~10,000 feet).

3 A sign cannot be connected directly to the Ethernet. A Lantronics MSS485-T Serial Server must be used as an interface.

4 Maximum *indoor* range of a Locus OS2400-232 or a Zeus ZLRT2100 wireless transceiver is about 1500 feet. Actual operating range depends on local environment, including obstructions and electrical interference. The maximum *outdoor* range of a Locus OS2400-232 or a Zeus ZLRT2100 wireless transceiver is about 10,000 feet (about 2 miles). Actual operating range depends on local environment, including obstructions and electrical interference.

<span id="page-33-0"></span>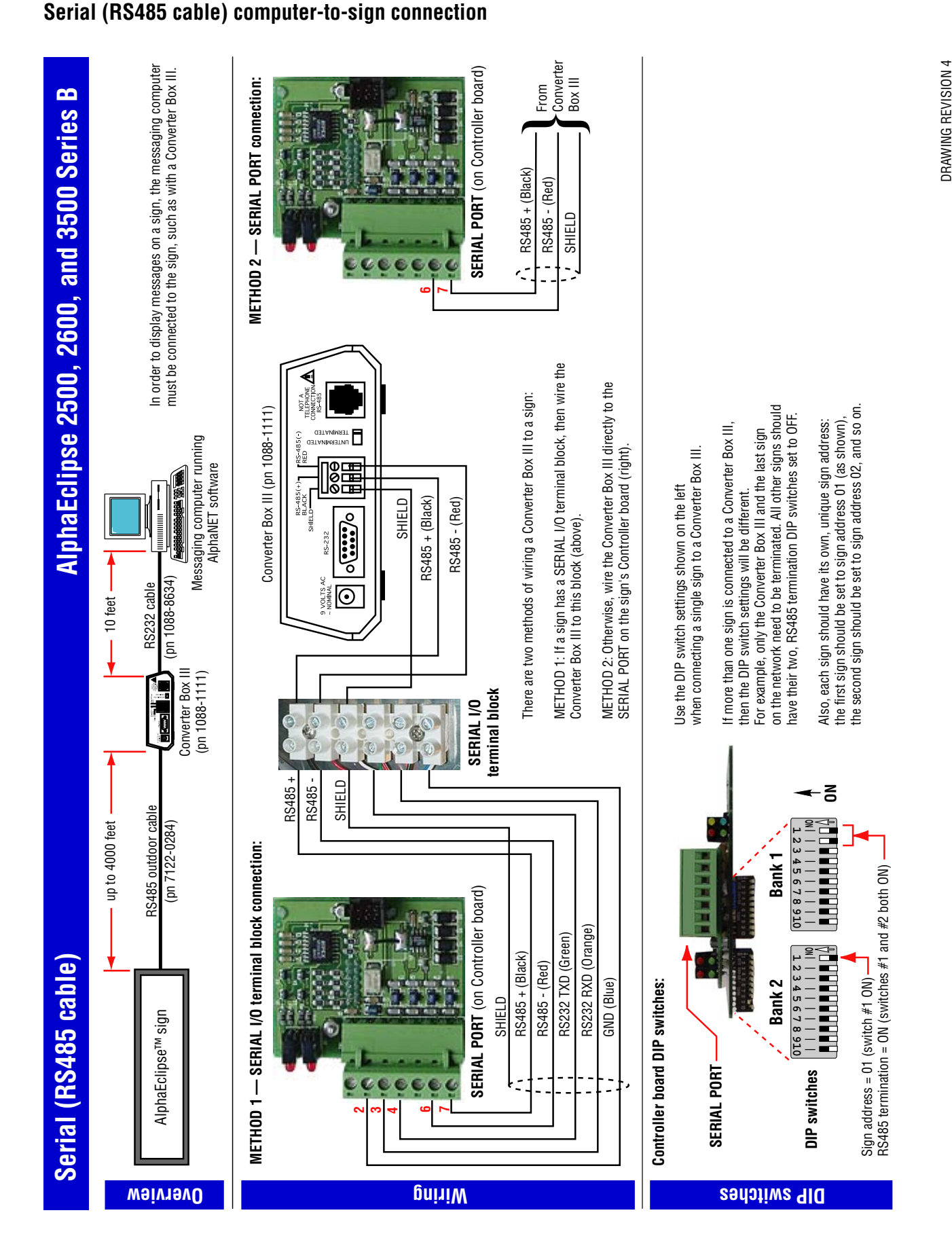

34 Sign networking

DRAWING REVISION 4

# <span id="page-34-0"></span>**Modem computer-to-sign connection**

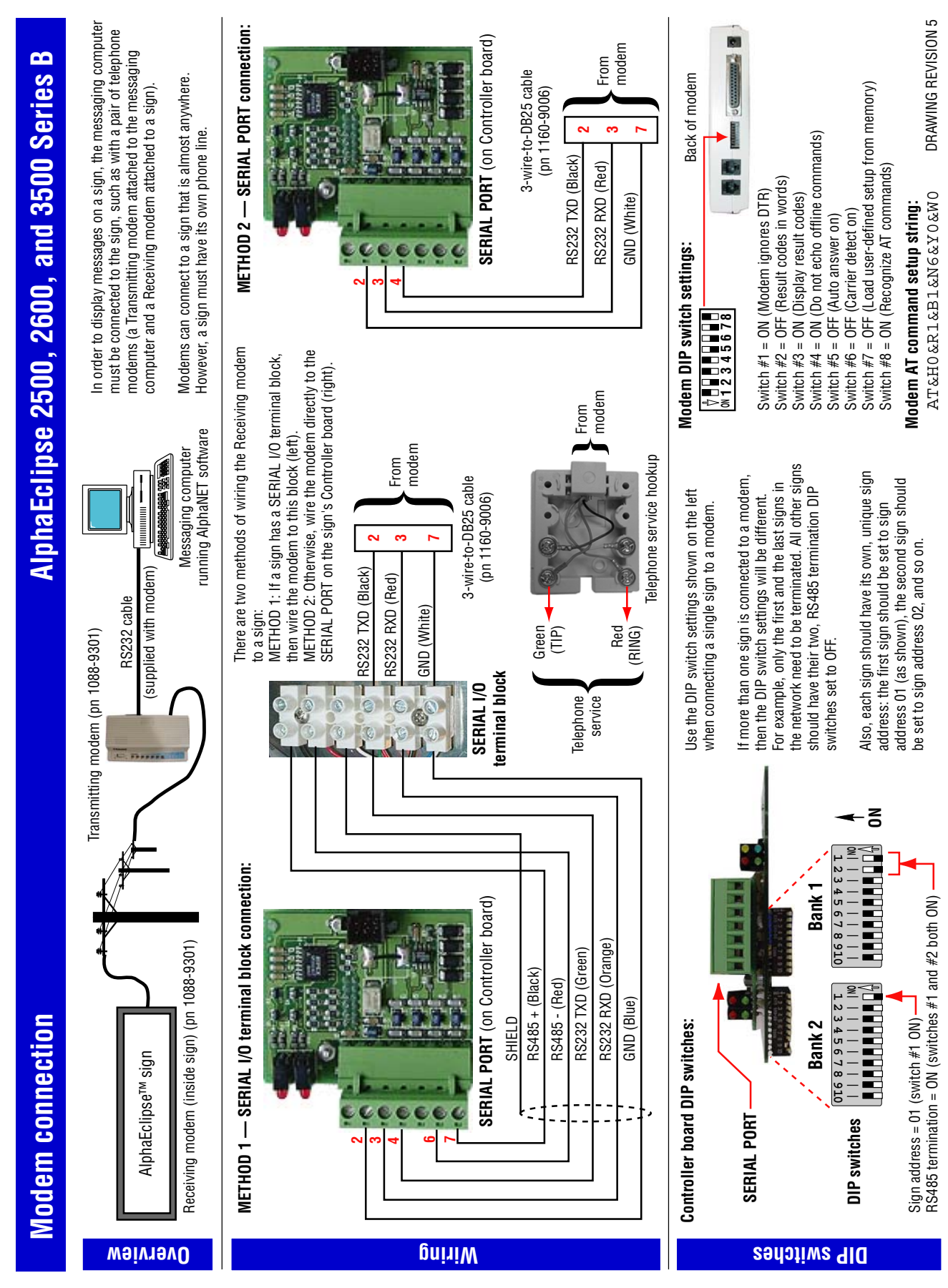

Sign networking 35

<span id="page-35-0"></span>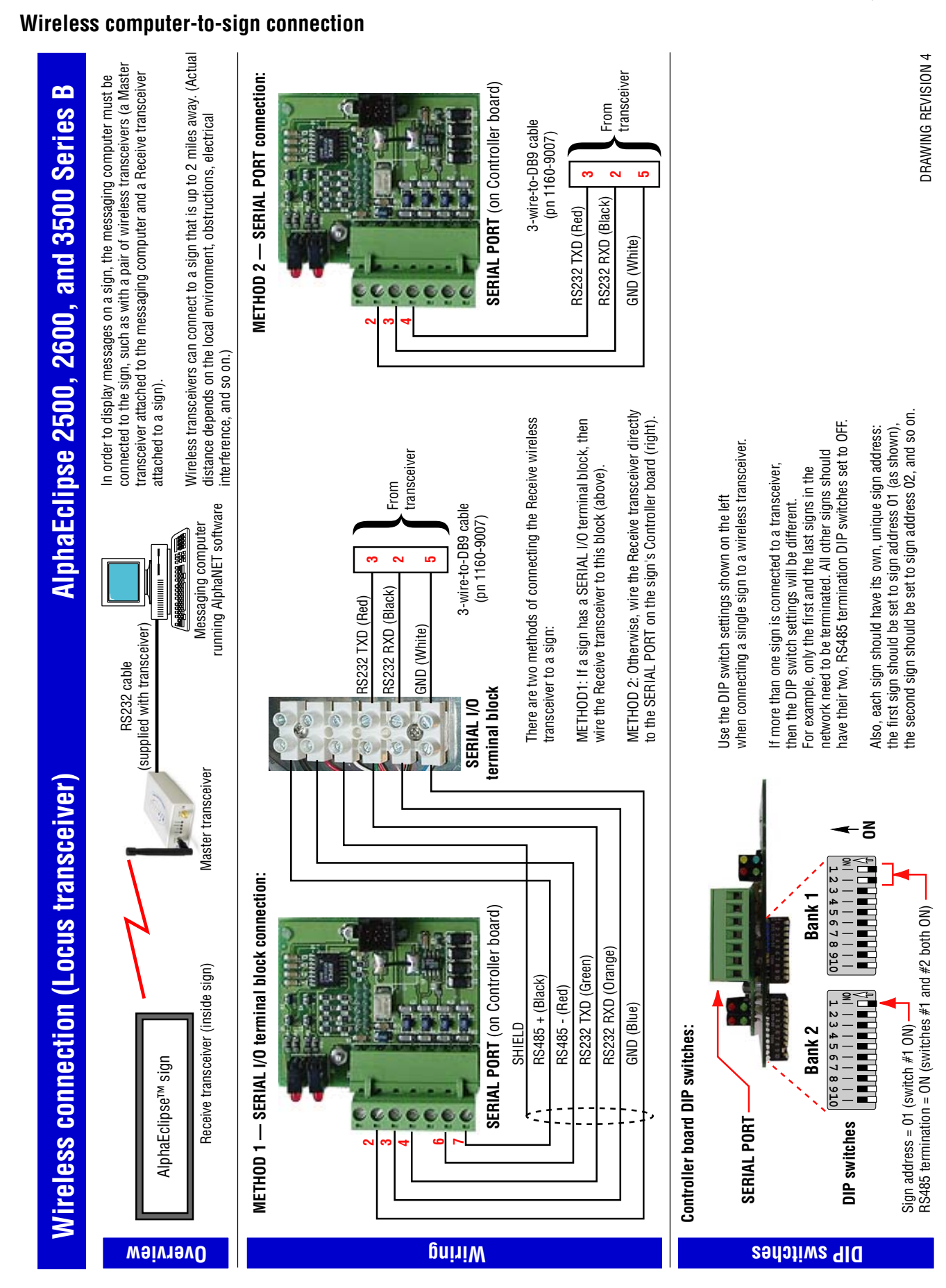

## <span id="page-36-0"></span>**Sign-to-sign connection methods**

There are two ways to *interconnect* two or more AlphaEclipse signs:

- Master/Master
- Master/Slave

#### **Sign-to-sign connection methods**

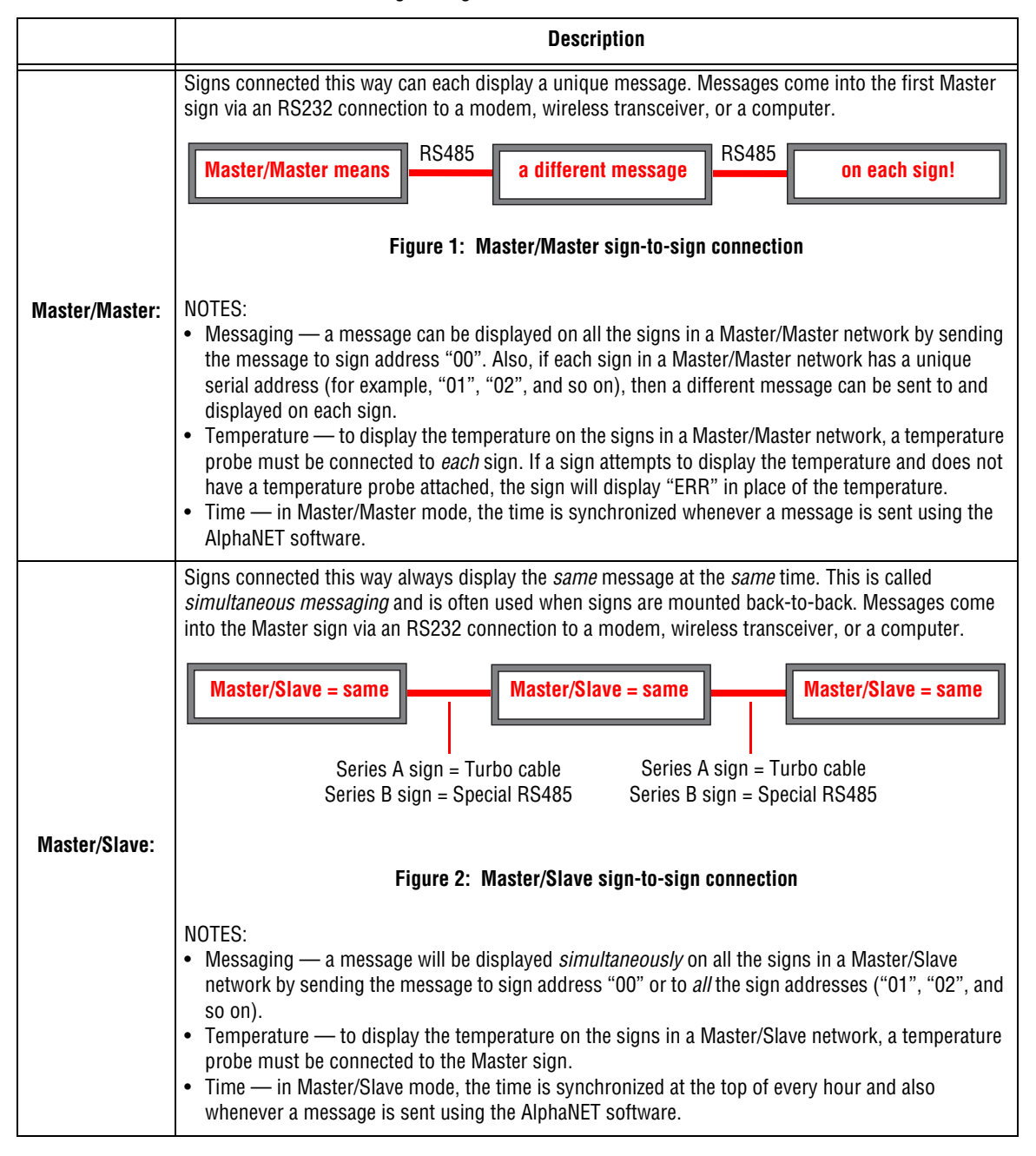

<span id="page-37-0"></span>**Master/Master sign-to-sign connection**

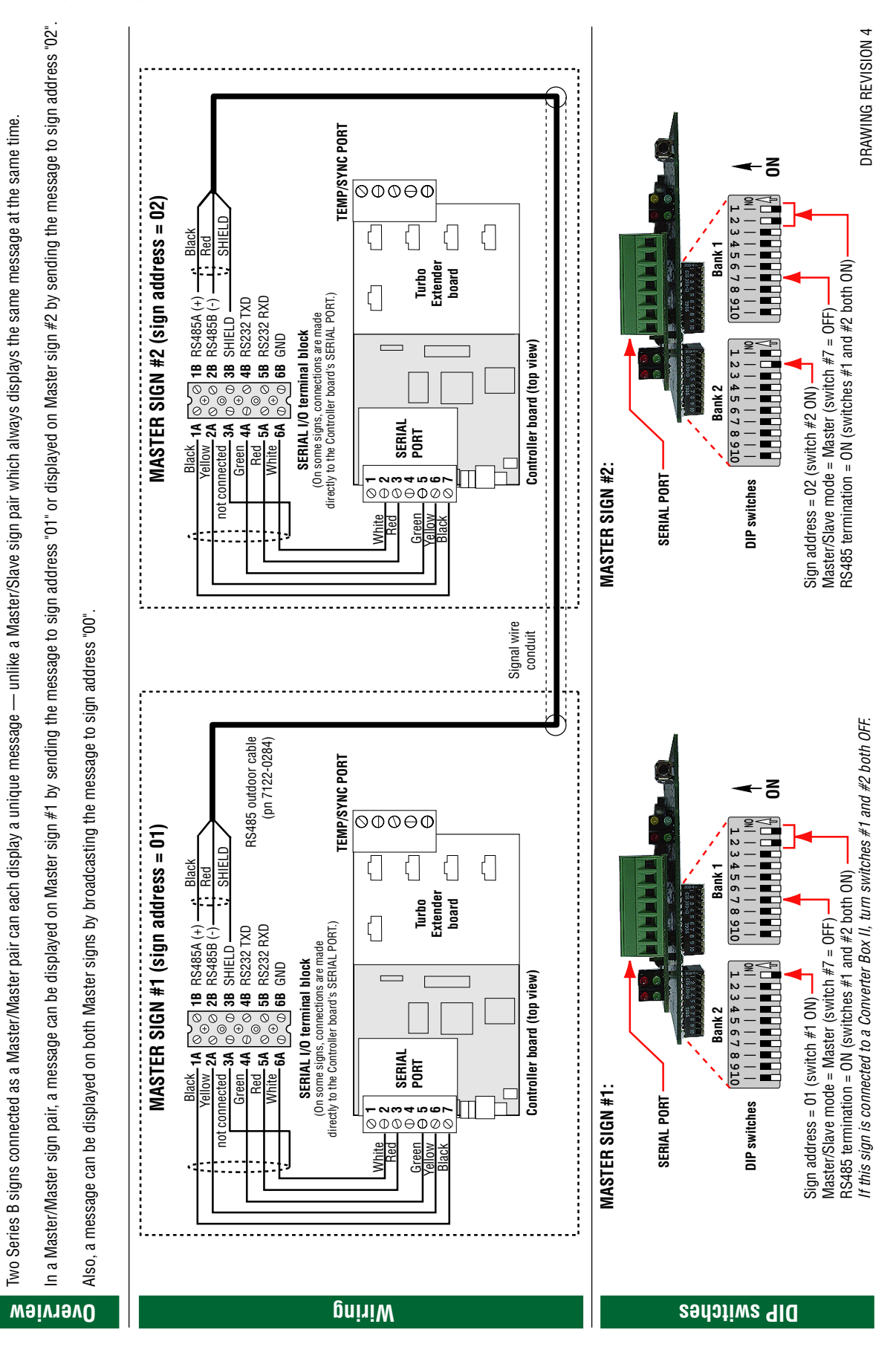

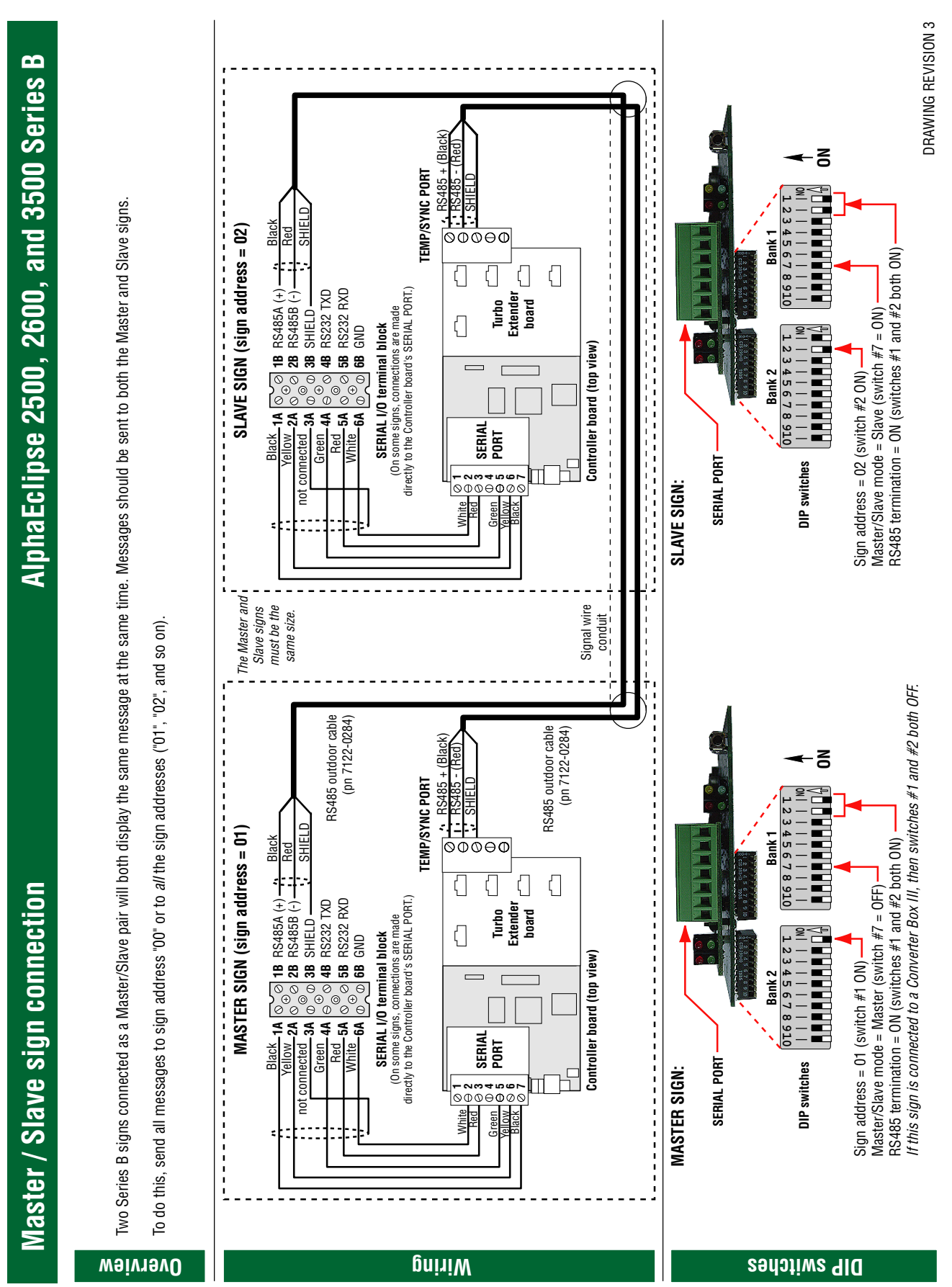

# <span id="page-38-0"></span>**Master/Slave sign connection**

# <span id="page-39-0"></span>**Termination**

When signs are networked together using RS485 connections, EOL (End-Of-Line) termination must be taken into account so that the signs will function properly.

*Improperly terminated signs may be unable to display messages.*

# **Termination DIP switches**

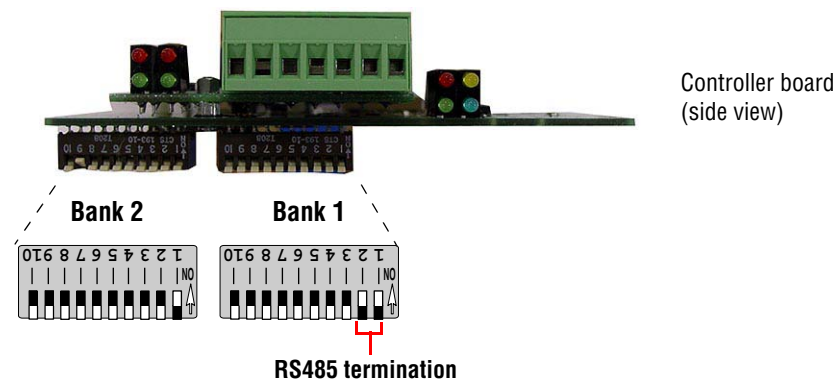

Both DIP switches 1 & 2 = ON.

# **Termination examples**

**One-sign network using a Converter Box III:**

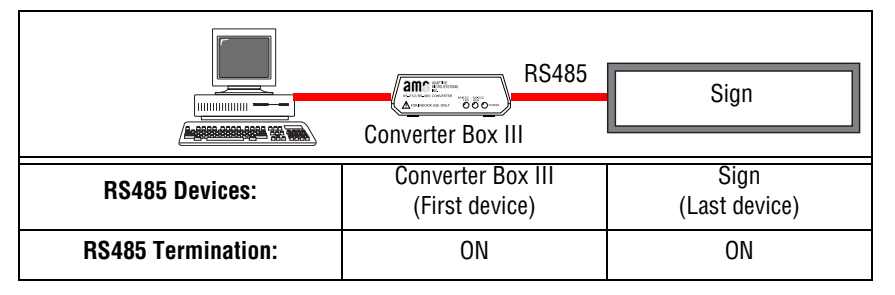

**One-sign network using a sign with an internal modem or wireless transceiver:**

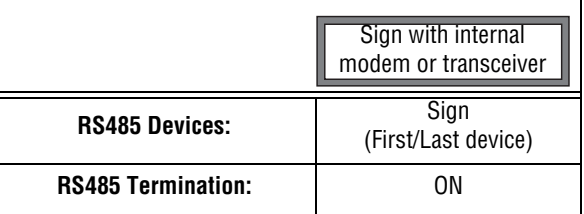

**Termination on multiple signs using RS485 networking:**

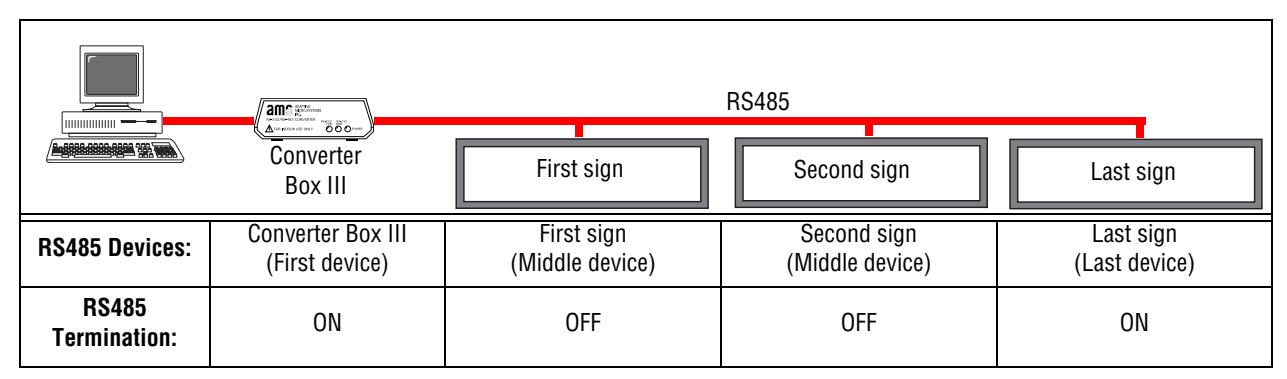

# <span id="page-40-0"></span>**Appendix**

# <span id="page-40-1"></span>**Purpose**

This manual is intended to help diagnose and repair common problems in AlphaEclipse 2500, 2600, and 3500 signs.

# <span id="page-40-2"></span>**Revision history**

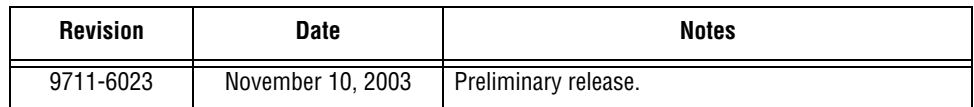

# <span id="page-40-3"></span>**Related documentation**

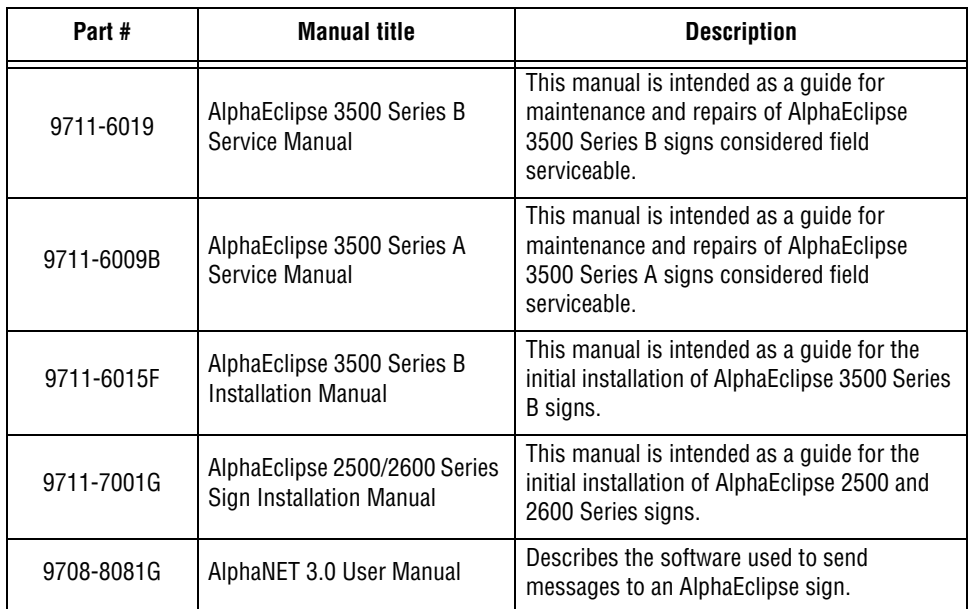

## <span id="page-40-4"></span>**Safety**

# **Warnings and cautions**

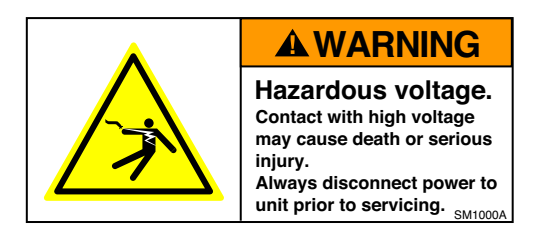

Other warnings and cautions are posted in appropriate locations throughout this manual.

## **Preventing electrostatic discharge damage**

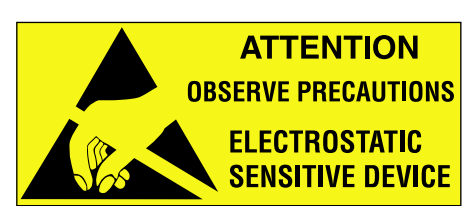

This equipment contains components that may be damaged by "static electricity", or electrostatic discharge. To prevent this from happening, be sure to follow the guidelines in Adaptive Tech Memo 00-0005, *"Preventing Electrostatic Discharge (ESD) Damage,"* available on our Web site at [http://www.adaptivedisplays.com.](http://www.adaptivedisplays.com)

# **EMI compliance**

This equipment has been tested and found to comply with the limits for a Class A digital device, pursuant to Part 15 of the FCC Rules. These limits are designed to provide reasonable protection against harmful interference when the equipment is operated in a commercial environment.

This equipment generates, uses, and can radiate radio frequency energy and, if not installed and used in accordance with installation guidelines, may cause harmful interference to radio communications. Operation of this equipment in a residential area is likely to cause harmful interference, in which case the user will be required to correct the interference at his own expense.

# <span id="page-42-0"></span>**Mounting guidelines**

- A good place to locate the temperature probe is underneath the eaves of a protected overhang. Choose a location where air movement is not restricted by nearby walls or other obstructions. Mount the temperature probe housing so that convection currents, or rising hot air flows, are not blocked by the mounting plates.
- A location on the north side of a building, at least 6 feet off the ground, or other large structure will afford protection from the afternoon sun. Shield the probe from the effect of the direct sun, reflected heat, or any nearby sources of heat, such as chimneys, vents, or HVAC ducts.
- A light-colored background is preferable to a dark-colored mounting background. A location above vegetation is preferable to a location above asphalt or blacktop.

## **Installation**

- **1.** Mount the temperature probe vertically using the mounting plate on each side of the probe. The temperature probe can be mounted on either a flat or a curved surface.
- **2.** Run the temperature probe cable into the sign through the signal wire conduit opening. Connect the temperature probe cable to the TEMP/SYNC PORT on the Turbo Extender board:

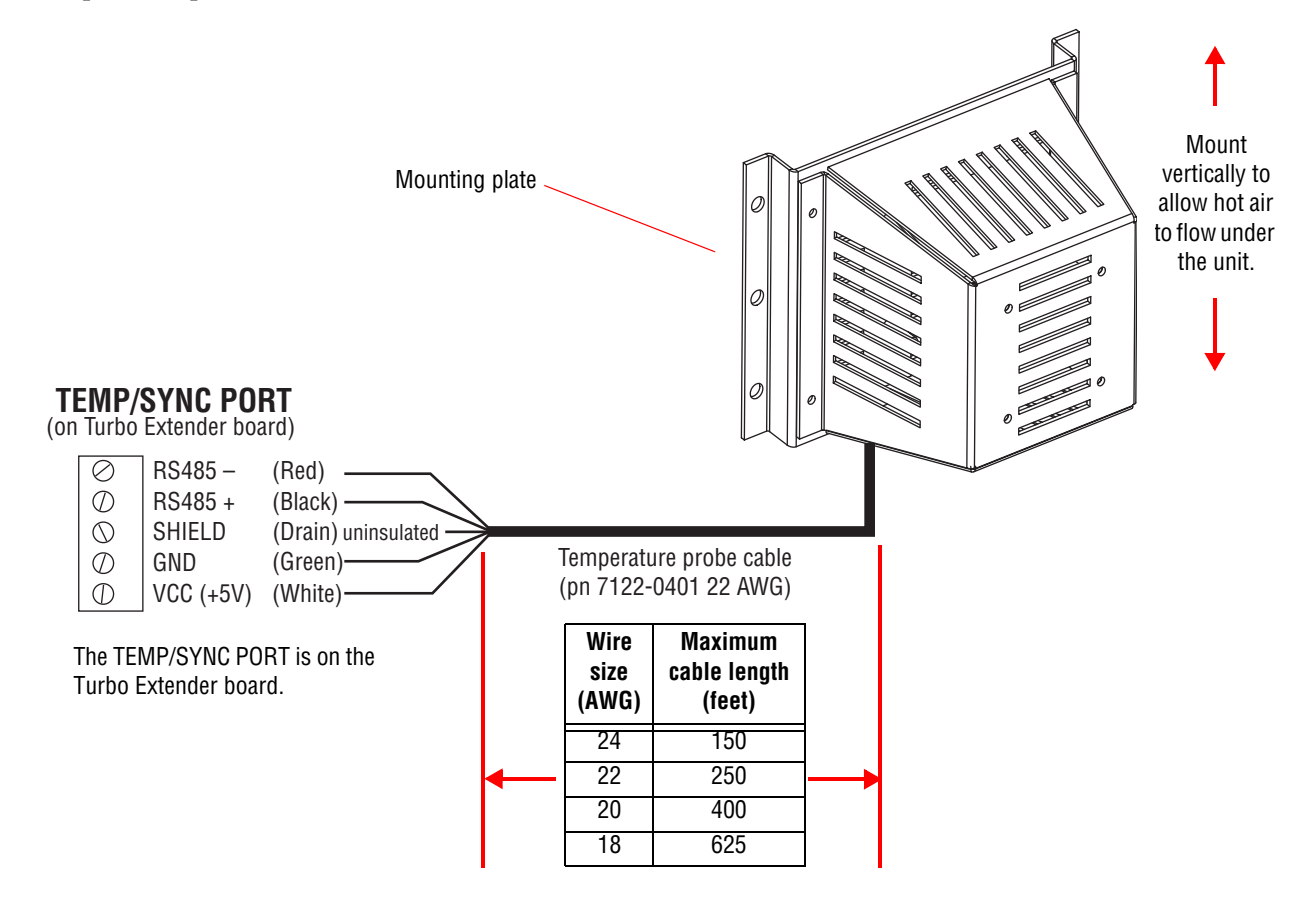

# <span id="page-43-0"></span>**LED indicator locations**

# **Converter Box III**

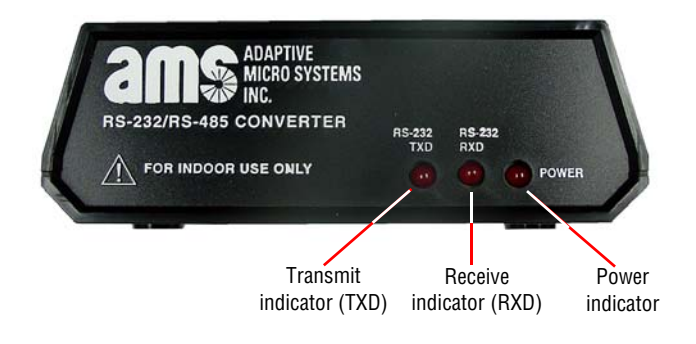

# **Zeus wireless transceiver**

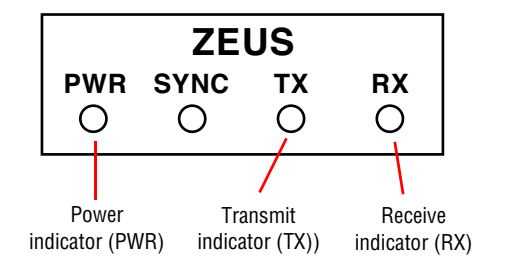

# **Locus wireless transceiver**

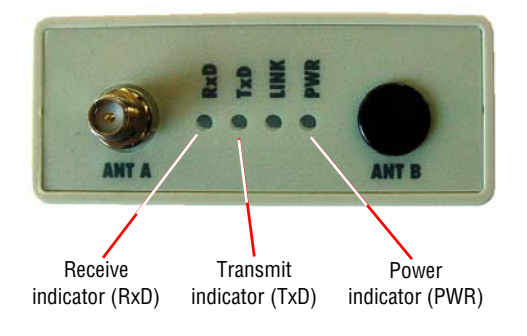

# **US Robotics modems**

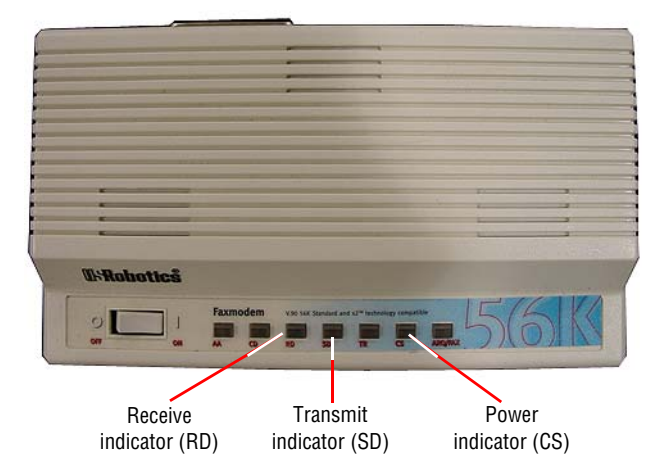

# **NOTES**

# **NOTES**

# **NOTES**

# <span id="page-47-0"></span>**How is your sign connected to the messaging computer?**

# **Serial** (see [page 34](#page-33-0) for details**)**

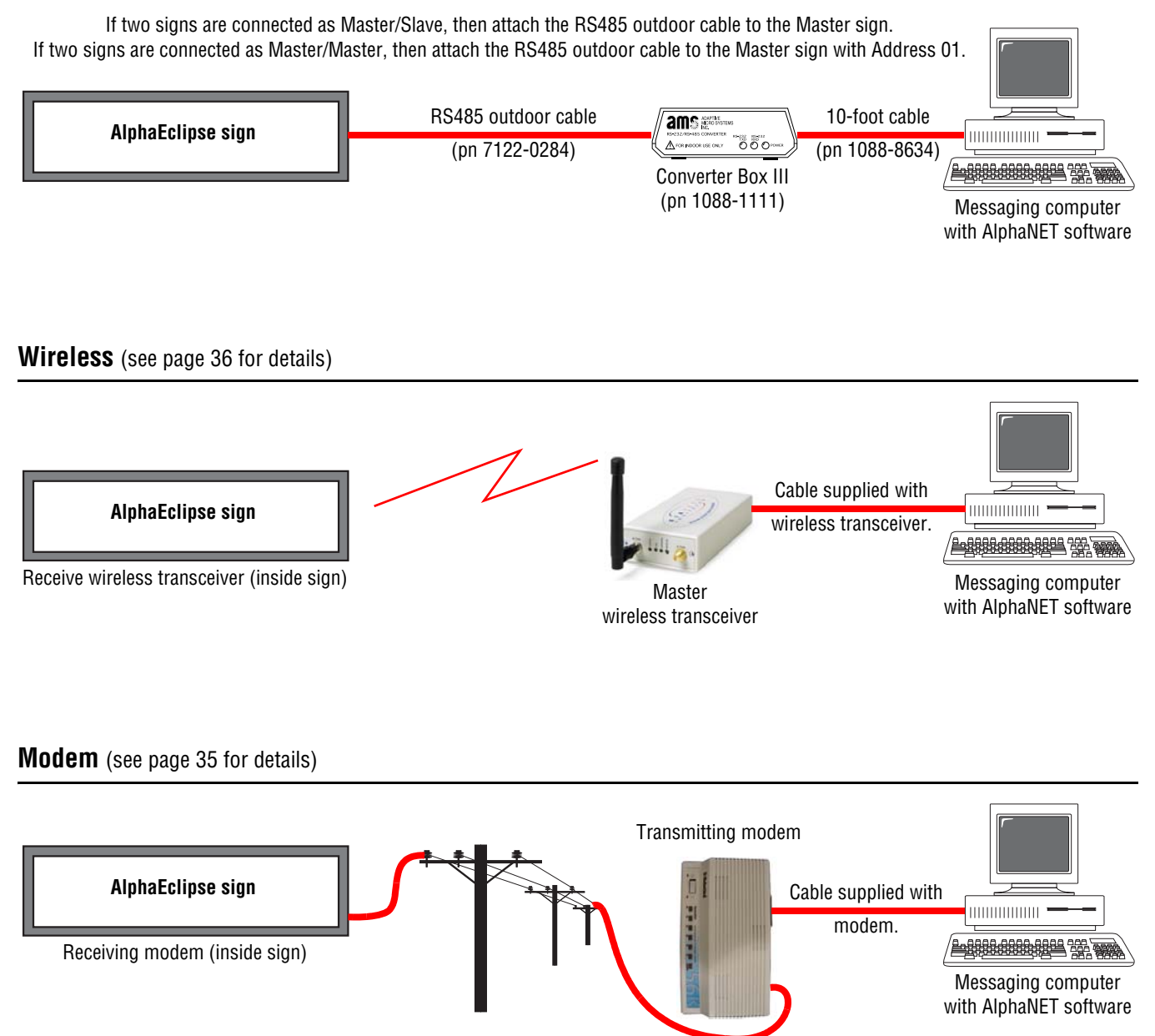

**MODEM PHONE #: \_\_\_\_\_\_\_\_\_\_\_\_\_\_\_\_\_\_**